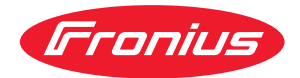

# Operating Instructions

**Fronius Smart Meter TS 5kA-3**

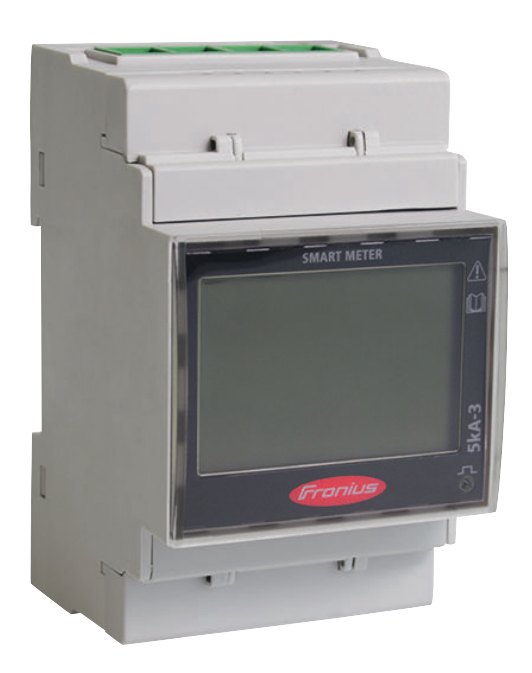

**PL** Instrukcja obsługi

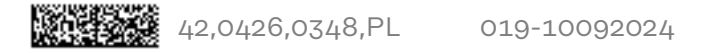

# **Spis treści**

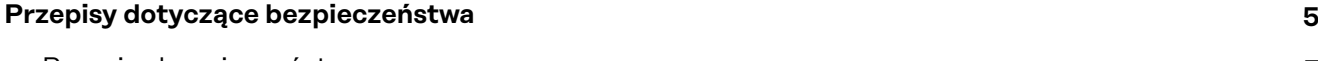

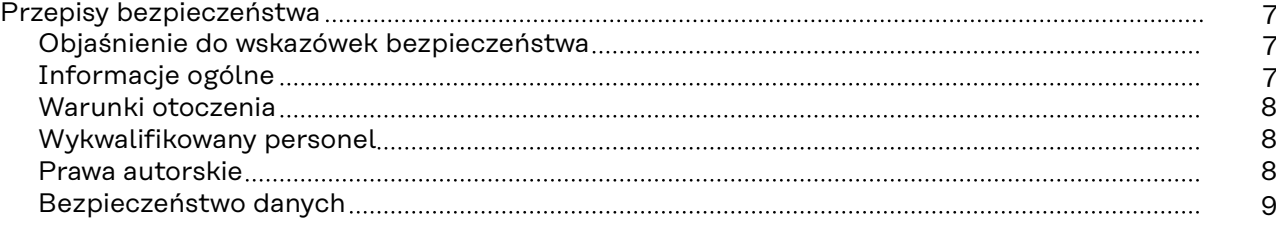

## **[Informacje ogólne](#page-10-0) [11](#page-10-0)**

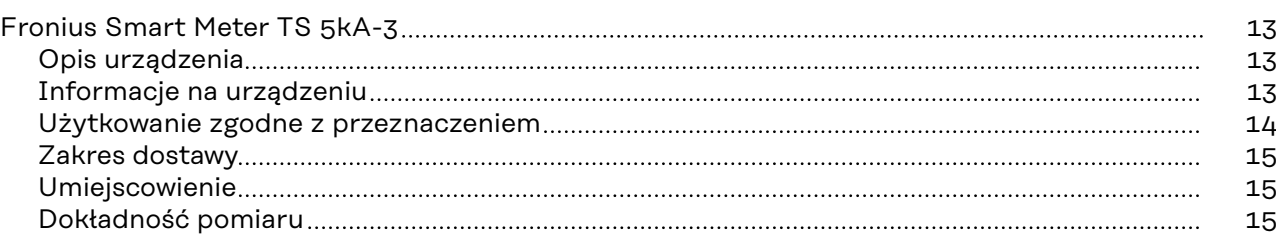

#### **[Instalacja](#page-16-0) [17](#page-16-0)**

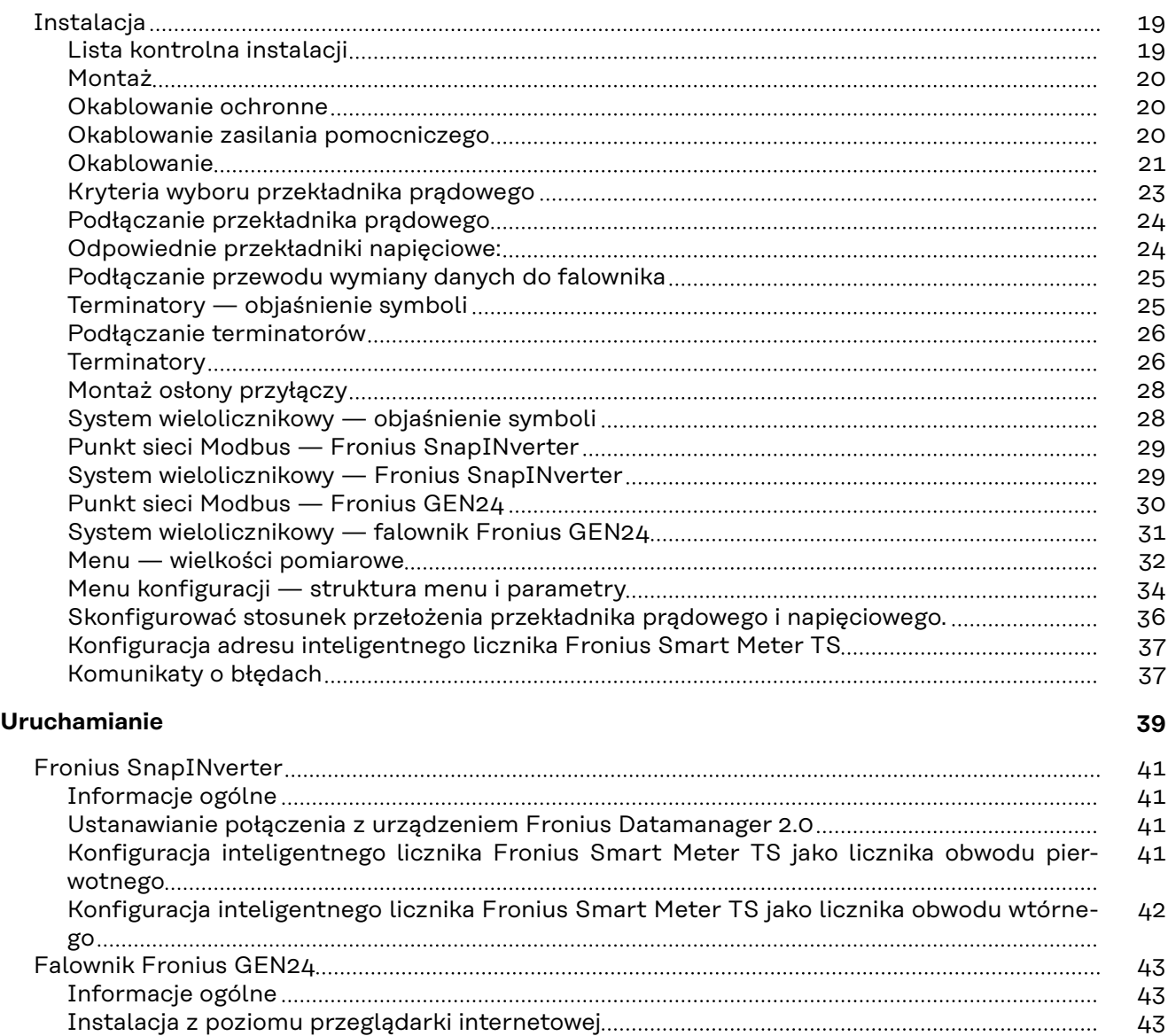

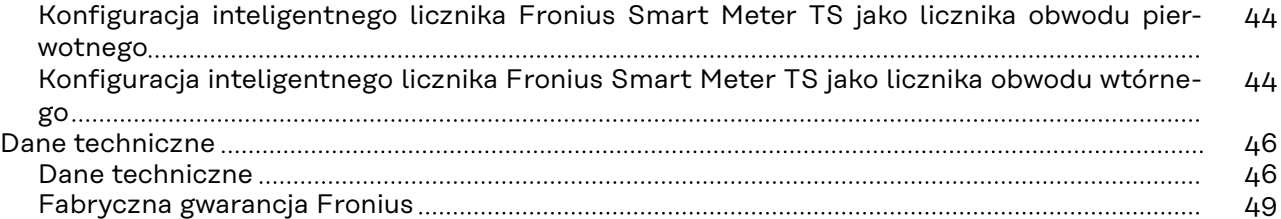

# <span id="page-4-0"></span>**Przepisy dotyczące bezpieczeństwa**

## <span id="page-6-0"></span>**Przepisy bezpieczeństwa**

**Objaśnienie do wskazówek bezpieczeństwa**

#### **OSTRZEŻENIE!**

#### **Oznacza bezpośrednie niebezpieczeństwo.**

▶ Jeśli nie zostaną podjęte odpowiednie środki ostrożności, skutkiem będzie kalectwo lub śmierć.

#### **NIEBEZPIECZEŃSTWO!**

#### **Oznacza sytuację niebezpieczną.**

▶ Jeśli nie zostaną podjęte odpowiednie środki ostrożności, skutkiem mogą być najcięższe obrażenia ciała lub śmierć.

#### $\bigwedge$ **OSTROŻNIE!**

#### **Oznacza sytuację potencjalnie szkodliwą.**

▶ Jeśli nie zostaną podjęte odpowiednie środki ostrożności, skutkiem mogą być okaleczenia lub straty materialne.

#### *WSKAZÓWKA!*

**Oznacza możliwość pogorszonych rezultatów pracy i uszkodzeń wyposażenia.**

#### **Informacje ogólne** Urządzenie zbudowano zgodnie z najnowszym stanem wiedzy technicznej i uznanymi zasadami bezpieczeństwa technicznego. Mimo to w przypadku błędnej obsługi lub nieprawidłowego zastosowania występuje niebezpieczeństwo: - odniesienia obrażeń lub śmiertelnych wypadków przez użytkownika lub osoby trzecie, uszkodzenia urządzenia oraz innych dóbr materialnych użytkownika. Wszystkie osoby zajmujące się uruchamianiem, konserwacją i utrzymywaniem sprawności technicznej urządzenia, muszą - posiadać odpowiednie kwalifikacje; - posiadać wystarczającą wiedzę w zakresie obsługi instalacji elektrycznych oraz zapoznać się z tą instrukcją obsługi i dokładnie jej przestrzegać. Instrukcję obsługi należy przechowywać na miejscu użytkowania urządzenia. Jako uzupełnienie do instrukcji obsługi obowiązują ogólne oraz miejscowe przepisy BHP i przepisy dotyczące ochrony środowiska. Wszystkie wskazówki dotyczące bezpieczeństwa i ostrzeżenia umieszczone na urządzeniu należy utrzymywać w czytelnym stanie; - chronić przed uszkodzeniami; nie usuwać ich; pilnować, aby nie były przykrywane, zaklejane, ani zamalowywane.

Zaciski przyłączeniowe mogą się mocno rozgrzewać.

<span id="page-7-0"></span>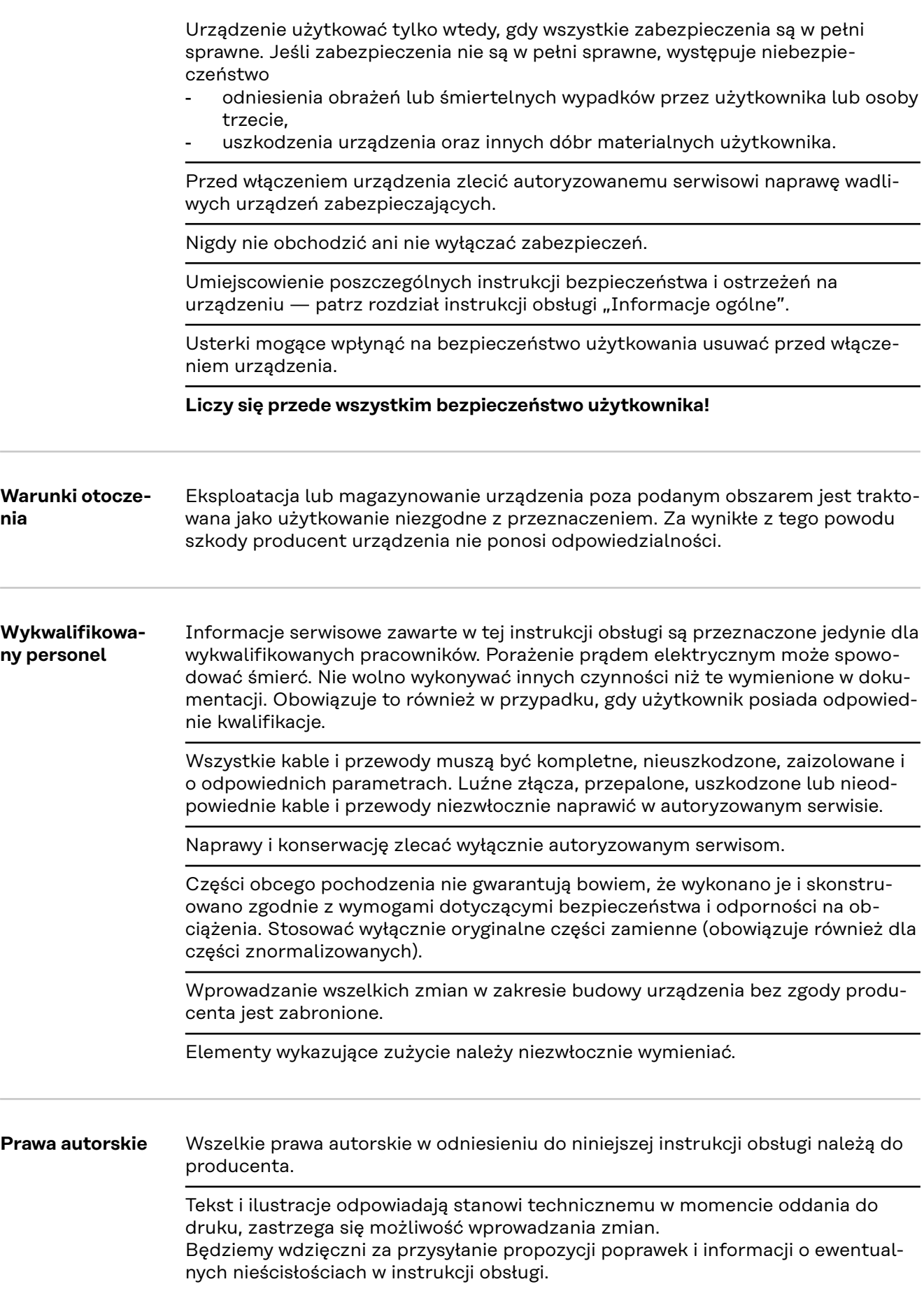

<span id="page-8-0"></span>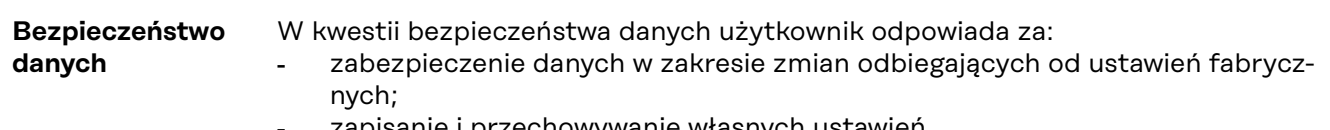

- zapisanie i przechowywanie własnych ustawień.

# <span id="page-10-0"></span>**Informacje ogólne**

<span id="page-12-0"></span>**Opis urządzenia** Fronius Smart Meter to dwukierunkowy licznik energii, służący do optymalizacji zużycia energii na potrzeby własne i rejestracji krzywej obciążenia gospodarstwa domowego. Wraz z falownikiem Fronius i rejestratorem Fronius Datamanager 2.0 oraz interfejsem Fronius inteligentny licznik Fronius Smart Meter umożliwia prezentację własnego zużycia energii. Licznik mierzy przepływ energii do odbiorników lub do sieci publicznej i przesyła informacje do falownika Fronius lub rejestratora Fronius Datamanager 2.0 przez interfejs Modbus RTU/RS485.

## **OSTROŻNIE!**

**Niebezpieczeństwo w wyniku nieprzestrzegania wskazówek bezpieczeństwa** Skutkiem mogą być urazy lub uszkodzenia urządzenia.

- ▶ Przestrzegać wskazówek bezpieczeństwa.
- ▶ Przed podłączeniem do sieci wyłączyć zasilanie.

#### **Informacje na urządzeniu**

Na inteligentnym liczniku Fronius Smart Meter TS umieszczono dane techniczne, oznaczenia i symbole bezpieczeństwa. Nie wolno ich ani usuwać, ani zamalowywać. Wskazówki oraz symbole ostrzegają przed nieprawidłową obsługą, która mogłaby skutkować poważnymi obrażeniami i spowodować straty materialne.

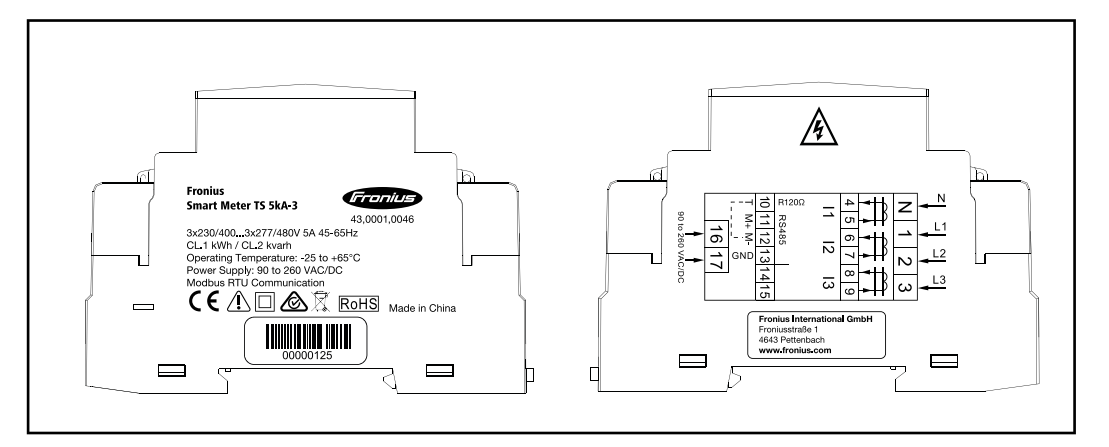

#### **Oznaczenia:**

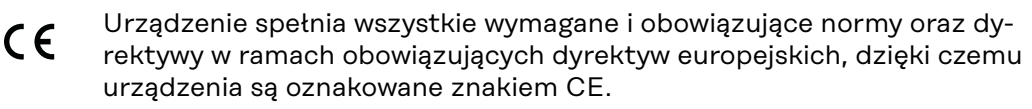

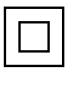

Izolacja ochronna (klasa ochrony II)

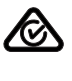

RCM (Regulatory Compliance Mark)

Spełniono wszystkie odpowiednie wymogi regulacyjne w Australii i Nowej Zelandii w odniesieniu do bezpieczeństwa i kompatybilności elektromagnetycznej, a także specjalne wymogi dla urządzeń techniki radiowej.

<span id="page-13-0"></span>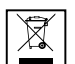

Zgodnie z Dyrektywą Europejską 2012/19/UE w sprawie zużytego sprzętu elektrycznego i elektronicznego oraz jej transpozycją do krajowego porządku prawnego, zużyte urządzenia elektryczne należy gromadzić oddzielnie i oddawać do zakładu zajmującego się ich utylizacją, zgodnie z zasadami ochrony środowiska. Właściciel sprzętu powinien zwrócić urządzenie do jego sprzedawcy lub uzyskać informacje na temat lokalnych, autoryzowanych systemów gromadzenia i utylizacji takich odpadów. Ignorowanie tej Dyrektywy Europejskiej może mieć negatywny wpływ na środowisko i ludzkie zdrowie!

RoHS (Restriction of Hazardous Substances) **RoHS** Spełniono ograniczenie zastosowania określonych materiałów niebezpiecznych w urządzeniach elektrycznych i elektronicznych, zgodnie z dyrektywą UE 2011/65/UE.

#### **Symbole bezpieczeństwa:**

Niebezpieczne napięcie elektryczne.

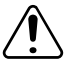

Niebezpieczeństwo odniesienia poważnych obrażeń ciała i poniesienia strat materialnych w wyniku nieprawidłowej obsługi.

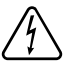

**Użytkowanie zgodne z przeznaczeniem**

Inteligentny licznik Fronius Smart Meter TS jest środkiem eksploatacyjnym na stałe powiązanym z miejscem instalacji, służącym do rejestracji zużycia na potrzeby własne lub poszczególnych obciążeń w systemie w sieciach zasilających TN/TT. Inteligentny licznik Fronius Smart Meter TS jest wymagany w celu zapewnienia komunikacji z poszczególnymi komponentami w systemach z zainstalowanym magazynem energii i/lub urządzeniem Fronius Ohmpilot. Instalacja odbywa się na szynie DIN w obszarze wewnętrznym z odpowiednimi zabezpieczeniami wstępnymi, dostosowanymi do przekrojów przewodów miedzianych oraz maksymalnej wartości prądu licznika. Inteligentny licznik Fronius Smart Meter TS wolno użytkować wyłącznie zgodnie z informacjami zawartymi w załączonych dokumentach i zgodnie z ustawieniami, postanowieniami, przepisami, normami oraz w ramach możliwości technicznych obowiązujących w miejscu instalacji. Każde inne użytkowanie produktu, niż opisane w punkcie o użytkowaniu zgodnym z przeznaczeniem, uznaje się za niezgodne z przeznaczeniem. Dostępna dokumentacja jest częścią składową produktu i trzeba ją przeczytać oraz przestrzegać jej treści, a także przechowywać w prawidłowym stanie w miejscu instalacji w sposób zapewniający jej dostępność w każdej chwili. Dostępne dokumenty nie zastępują ustaw regionalnych, wojewódzkich, prowincjonalnych czy federalnych ani krajowych, ani przepisów czy norm, obowiązujących w odniesieniu do instalacji, bezpieczeństwa elektrycznego i zastosowania produktu. Firma Fronius International GmbH nie ponosi odpowiedzialności za przestrzeganie lub nieprzestrzeganie takich ustaw lub postanowień w związku z instalacją tego produktu.

Zabrania się ingerencji w konstrukcję inteligentnego licznika Fronius Smart Meter TS, takich jak przebudowy lub modyfikacje. Nieautoryzowane ingerencje powodują utratę możliwości wysuwania roszczeń z tytułu gwarancji oraz rękojmi i z reguły powodują wygaśnięcie dopuszczenia do eksploatacji. Producent nie odpowiada za powstałe w ten sposób szkody.

Przewidywalne nieprawidłowe zastosowania:

Inteligentny licznik Fronius Smart Meter TS nie jest przeznaczony do zasilania urządzeń medycznych podtrzymujących życie ani do wykorzystywania w celu rozliczenia kosztów z podnajemcą.

<span id="page-14-0"></span>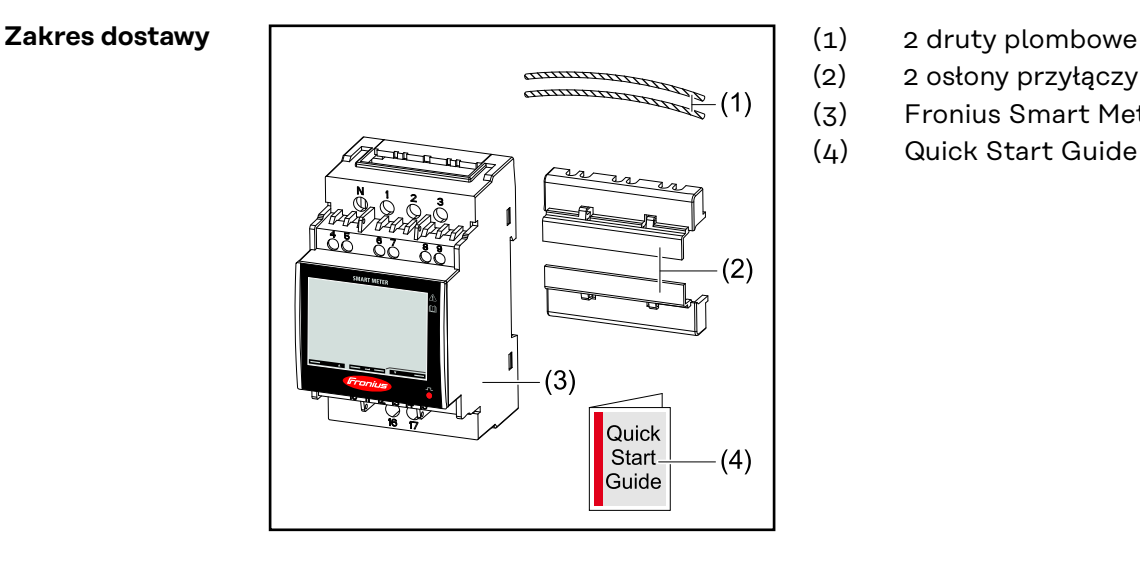

- 
- (2) 2 osłony przyłączy
- (3) Fronius Smart Meter TS 5kA-3
- (4) Quick Start Guide

#### **Umiejscowienie** Inteligentny licznik Fronius Smart Meter można instalować w następujących miejscach:

#### **Umiejscowienie w punkcie zasilania**

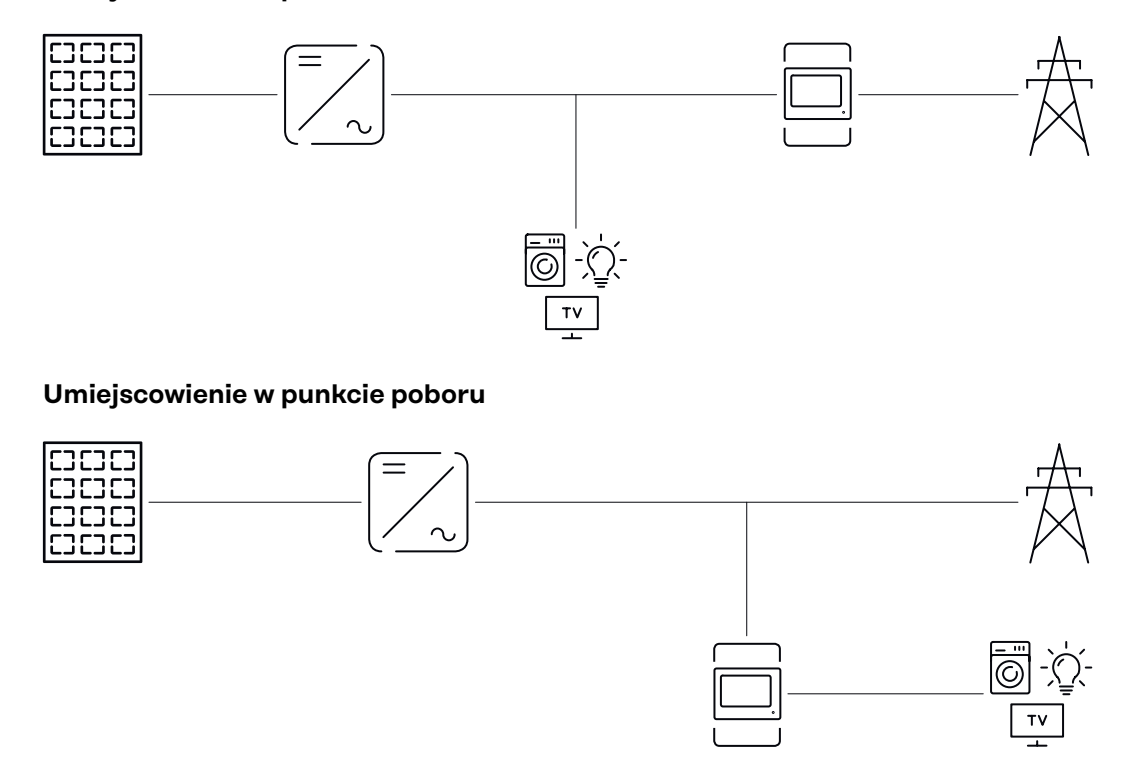

#### **Dokładność pomiaru**

Inteligentny licznik Fronius Smart Meter TS podczas pomiaru energii czynnej (EN IEC 62053-21) w zakresach napięć 400–480 VLL lub 230–277 VLN ma klasę dokładności 1. W zakresie napięć 173–400 VLL lub 100–230 VLN uzyskuje klasę dokładności 2 (energia czynna zgodnie z EN IEC 62053-21, energia bierna zgodnie z EN IEC 62053-23). Dalsze szczegóły — patrz **[Dane techniczne](#page-45-0)** na stronie **[46](#page-45-0)**.

# <span id="page-16-0"></span>**Instalacja**

# <span id="page-18-0"></span>**Instalacja**

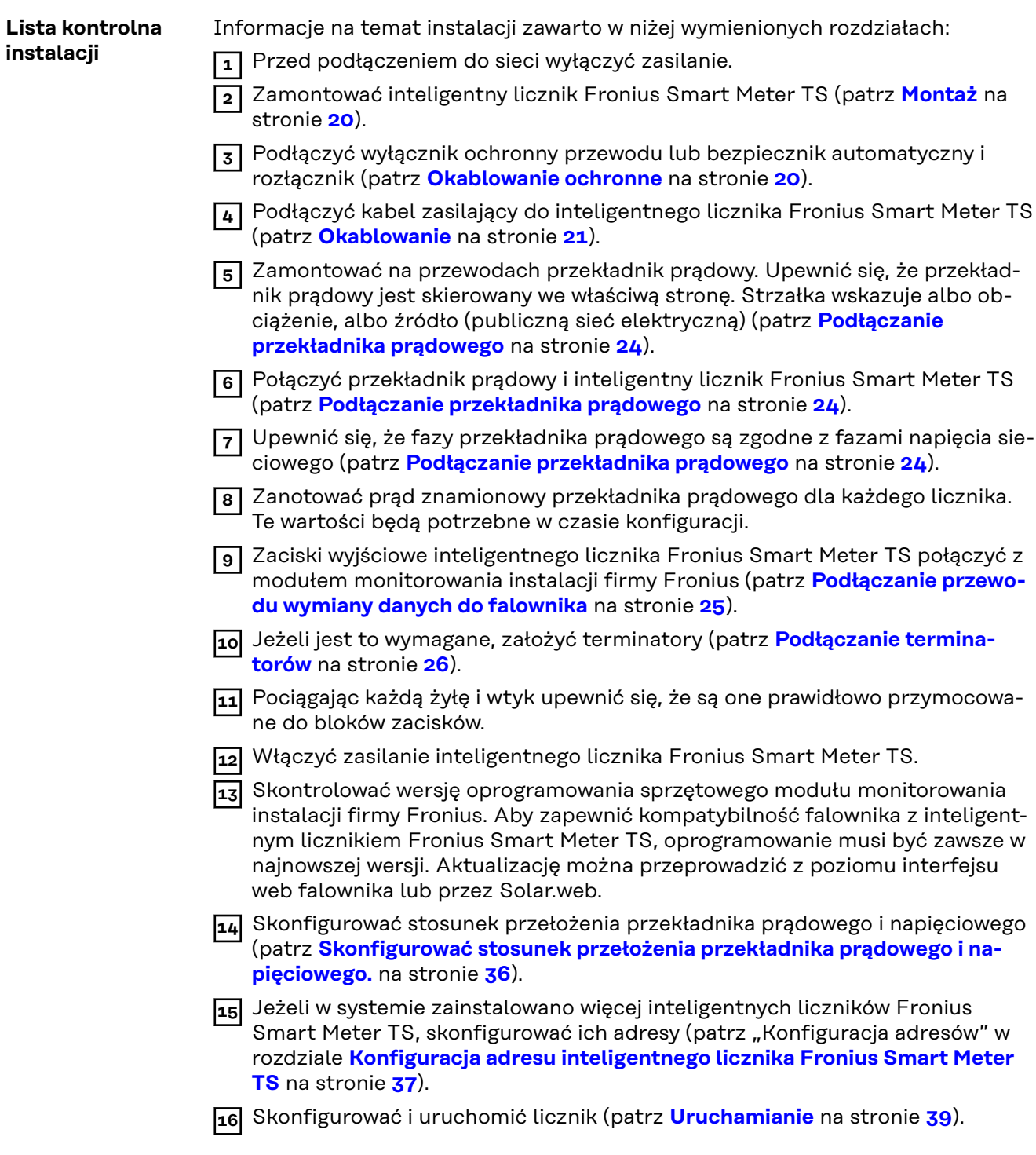

<span id="page-19-0"></span>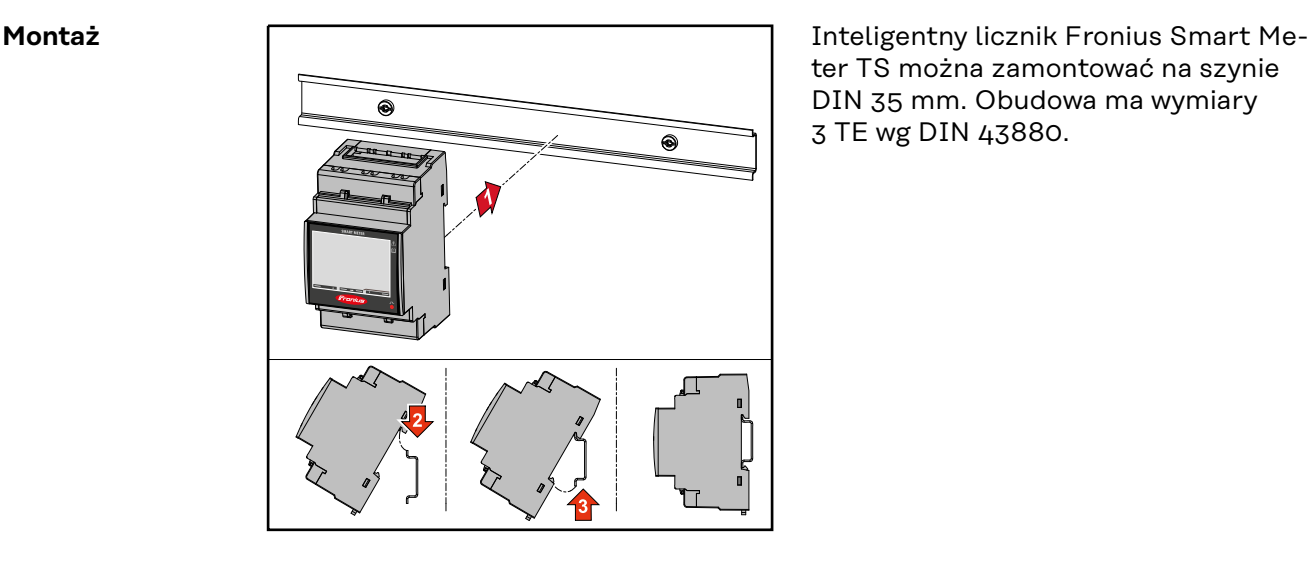

ter TS można zamontować na szynie DIN 35 mm. Obudowa ma wymiary 3 TE wg DIN 43880.

#### **Okablowanie ochronne**

Inteligentny licznik Fronius Smart Meter TS to urządzenie okablowane na stałe, które wymaga zainstalowania rozłącznika (wyłącznika ochronnego, łącznika lub odłącznika) oraz zabezpieczenia nadmiarowo‑-prądowego (bezpiecznika automatycznego lub wyłącznika ochronnego przewodu).

Inteligentny licznik Fronius Smart Meter TS zużywa 10–30 mA, pojemność znamionowa rozłączników i zabezpieczenia nadmiarowo‑prądowego są określane przez grubość drutu, napięcie sieciowe i wymaganą pojemność w razie przerwania.

- Rozłączniki muszą być montowane w zasięgu wzroku, możliwie blisko inteligentnego licznika Fronius Smart Meter TS i muszą być łatwe w obsłudze.
- Rozłączniki muszą spełniać wymogi norm IEC 60947-1 i IEC 60947-3 oraz wszystkie krajowe i lokalne regulacje dotyczące urządzeń elektrycznych.
- Do monitorowania więcej niż jednego napięcia sieciowego stosować połączone wyłączniki ochronne przewodu.
- Zabezpieczenie nadmiarowo‑prądowe musi zabezpieczać zaciski przyłączeniowe sieci o oznaczeniu L1, L2 i L3. W rzadkich przypadkach przewód neutralny ma zabezpieczenie nadmiarowo‑prądowe, które jednocześnie musi przerywać neutralne i nieuziemione przewody.

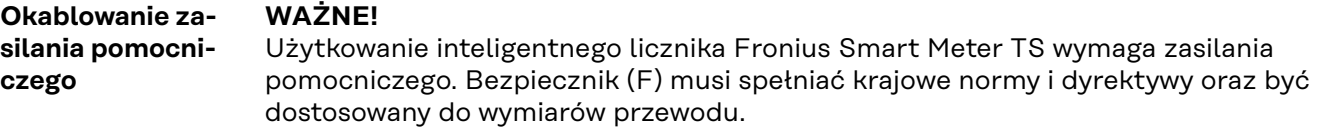

<span id="page-20-0"></span>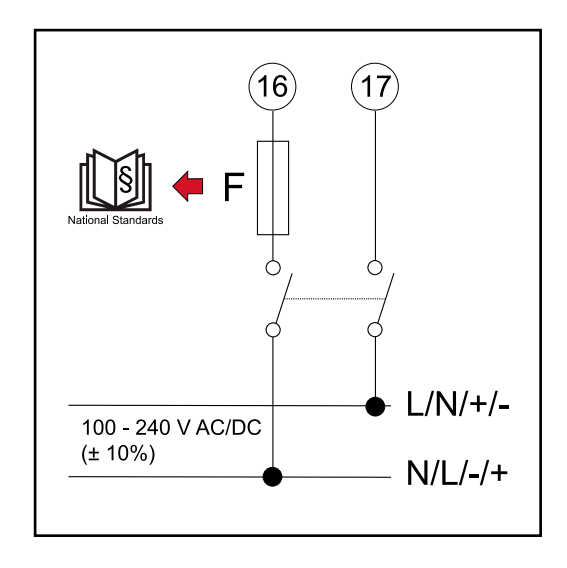

#### **Okablowanie WAŻNE!**

Przed podłączeniem wejść napięcia sieciowego do inteligentnego licznika Fronius Smart Meter TS zawsze wyłączyć zasilanie.

Zalecana grubość przewodu plecionego przewodów napięcia sieciowego do zacisków przyłączeniowych wejścia i wyjścia pomiarowego:

- $\dot{Z}$ yła: 1–4 mm<sup>2</sup>
- Zalecany moment obrotowy: maks. 0,6 Nm

Wejścia pomiarowe przekładników prądowych muszą być jednostronnie uziemione, jak przedstawiono na schemacie połączeń.

Każdy przewód napięciowy podłączyć do listwy zaciskowej w sposób pokazany na poniższych ilustracjach.

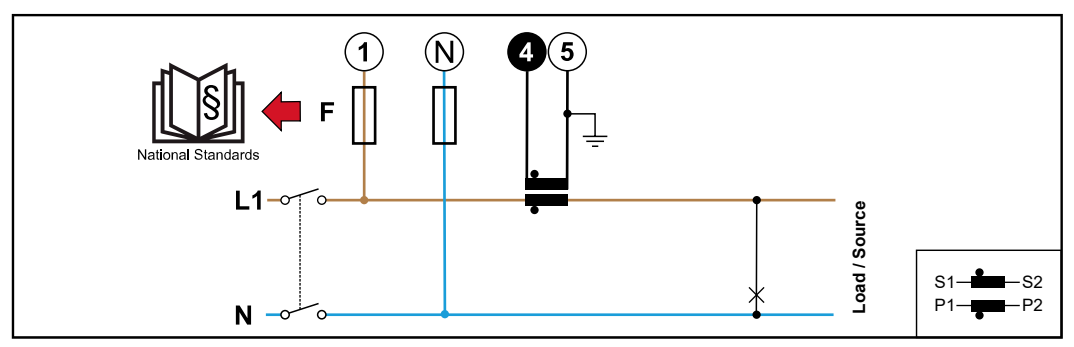

*1 faza, 2 przewody (przyłącze CT)*

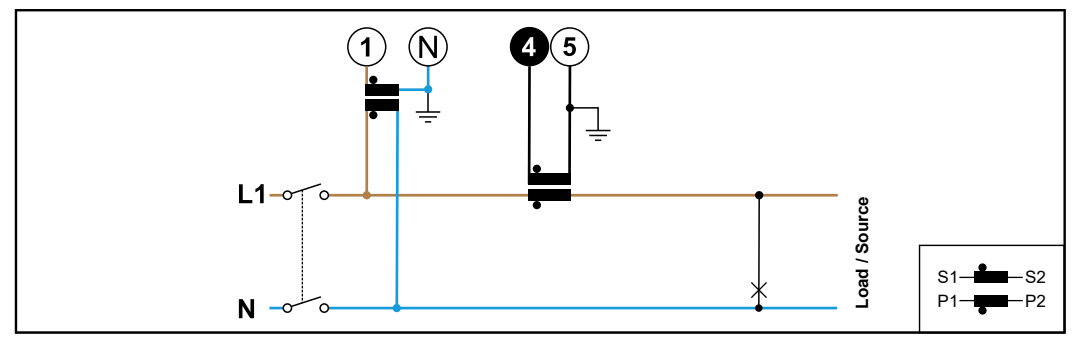

*1 faza, 2 przewody (przyłącze VT/CT)*

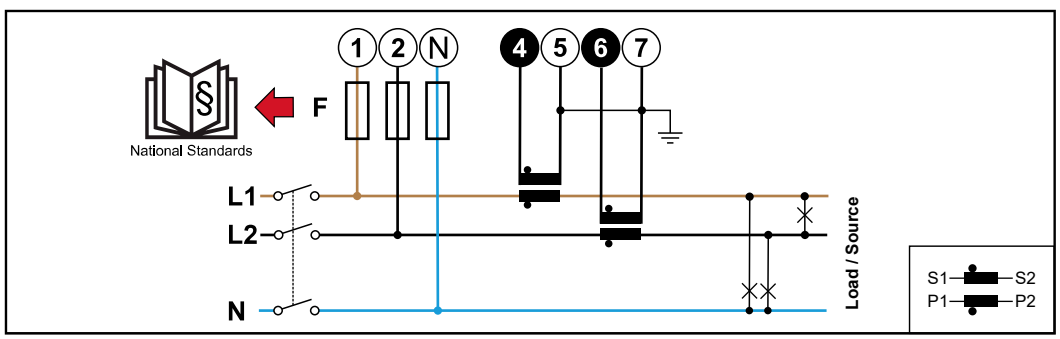

*2 fazy, 3 przewody (przyłącze CT)*

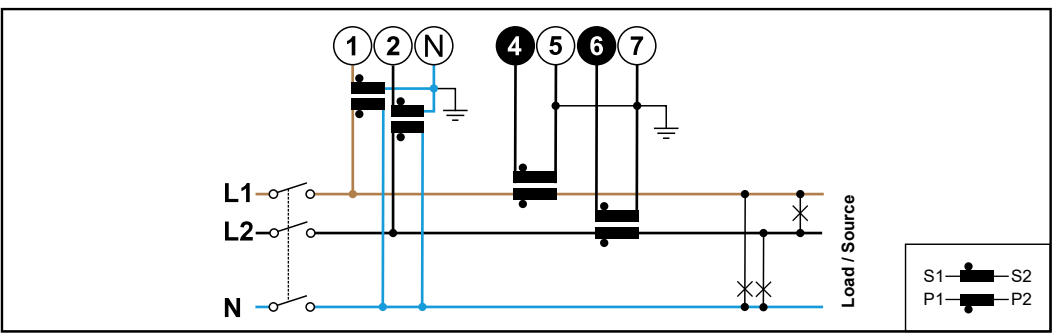

*2 fazy, 3 przewody (przyłącze VT/CT)*

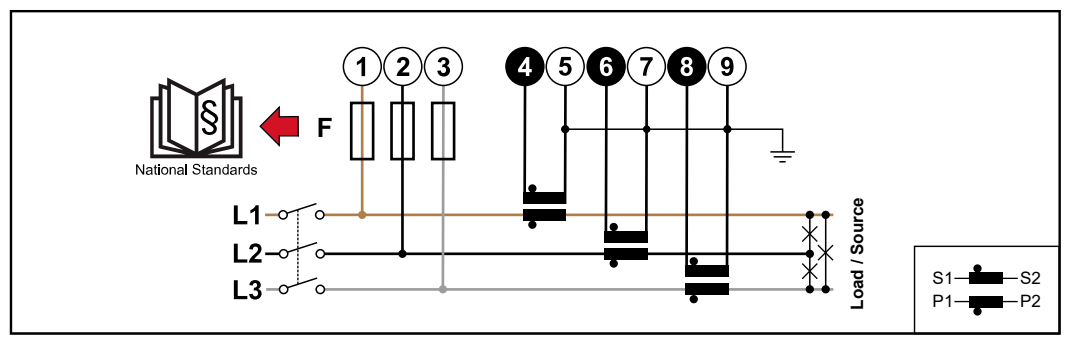

*3 fazy, 3 przewody (przyłącze CT)*

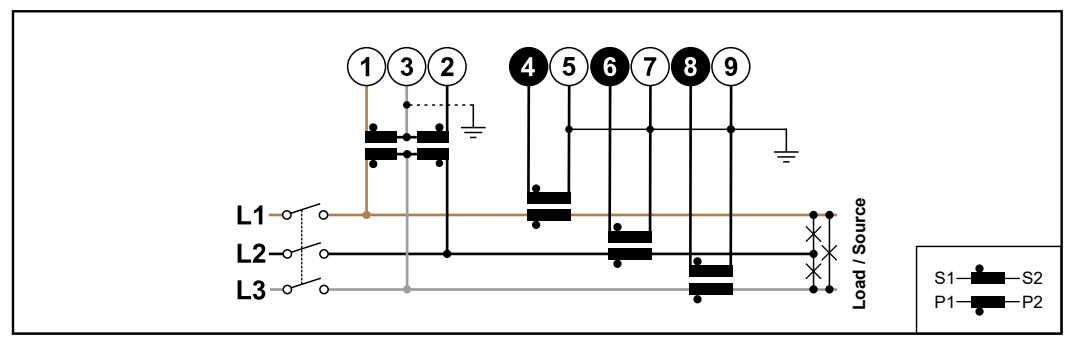

*3 fazy, 3 przewody (przyłącze VT/CT)*

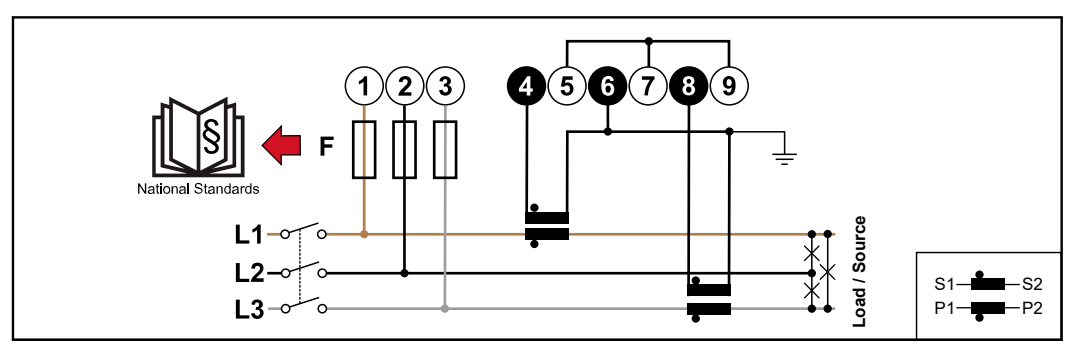

*3 fazy, 4 przewody (przyłącze Aron VT/CT)*

<span id="page-22-0"></span>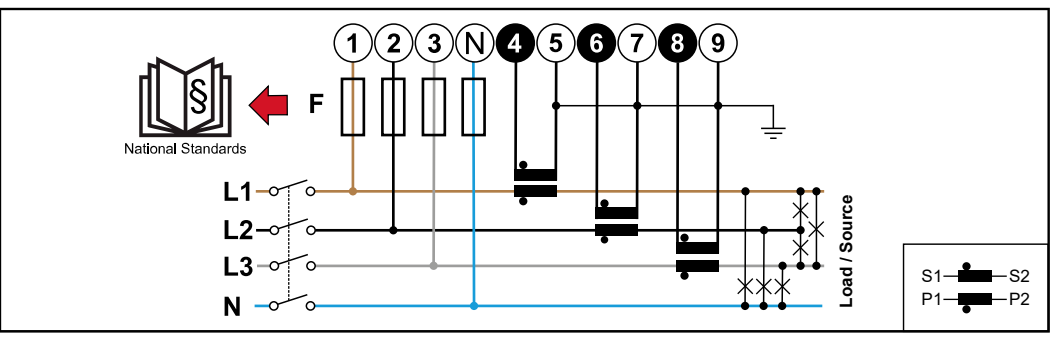

*3 fazy, 4 przewody (przyłącze CT)*

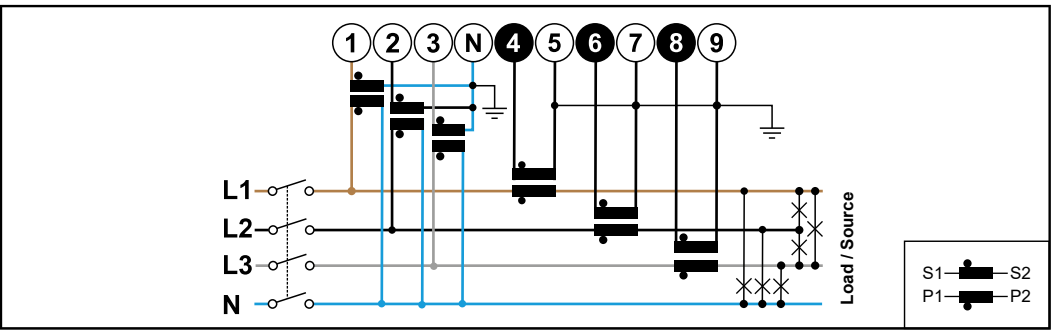

*3 fazy, 4 przewody (przyłącze VT/CT)*

#### **Kryteria wyboru przekładnika prądowego**

#### **Ogólne**

Nie stosować przekładników prądowych z wyjściem napięcia. Przekładniki prądowe są kierunkowe. Zamontowanie ich odwrotnie lub z zamienionymi przewodami spowoduje ujemne wartości mierzonych przewodów.

#### **Prąd pierwotny**

Maksymalny prąd dla fazy. Należy wybrać przekładnik prądowy, którego prąd pierwotny przekracza maksymalny oczekiwany prąd dla fazy. Im bliżej oczekiwany prąd jest tej wartości, tym dokładniejszy jest pomiar.

#### **Prąd wtórny**

Przekładnik prądowy przy prądzie znamionowym 1 lub 5 amperów musi dostarczać prąd przemienny. Dane znamionowe przekładnika prądowego podano na karcie danych technicznych przekładnika.

#### **Moc**

Inteligentny licznik Fronius Smart Meter TS potrzebuje 0,5 VA do przeprowadzenia pomiaru. Dodatkowo występują straty na przewodach zasilających i powrotnych. Moc przekładnika prądowego musi być większa niż suma mocy inteligentnego licznika Fronius Smart Meter TS i przewodów. Im wyższa jest moc, tym lepiej.

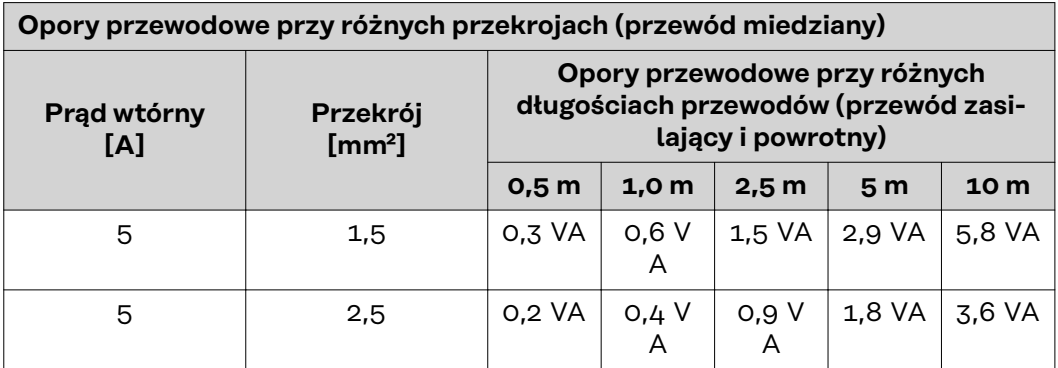

<span id="page-23-0"></span>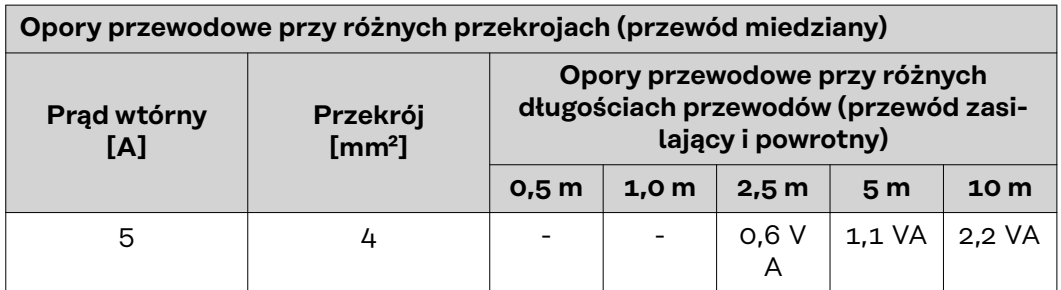

#### *Przykład*

Długość przewodu doprowadzającego i powrotnego (po 0,5 m) łączącego inteligentny licznik Fronius Smart Meter TS z przekładnikiem prądowym wynosi łącznie 1 m, a przekrój kabla miedzianego to 1,5 mm², zatem rezystancja przewodu, zgodnie z powyższą tabelą, wynosi 0,6 VA. Zużycie na potrzeby własne inteligentnego licznika Fronius Smart Meter TS wynosi 0,5 VA.

Rezystancja przewodu 0,6 VA + zużycie na potrzeby własne 0,5 VA = 1,1 VA → potrzebny jest przekładnik prądowy o mocy 1,5 VA, 5 VA lub wyższej.

#### **Klasa dokładności**

Stosować klasę 1 lub lepszą (klasa 0,5; klasa 0,2 itd.). Klasa 1 odpowiada odchyłce ±1% prądu wtórnego przy maksymalnej mocy.

#### **Montaż**

Sztywny lub składany.

Sztywny jest zwykle tańszy i charakteryzuje się często lepszymi wartościami mocy i dokładności. Rozkładane przekładniki prądowe można otworzyć w celu podłączenia do przewodu. Aby zapobiec niezamierzonemu otwarciu, przekładnik prądowy można zabezpieczyć nylonową opaską zaciskową. Rozkładane przekładniki prądowe można instalować w systemie bez przerwania napięcia.

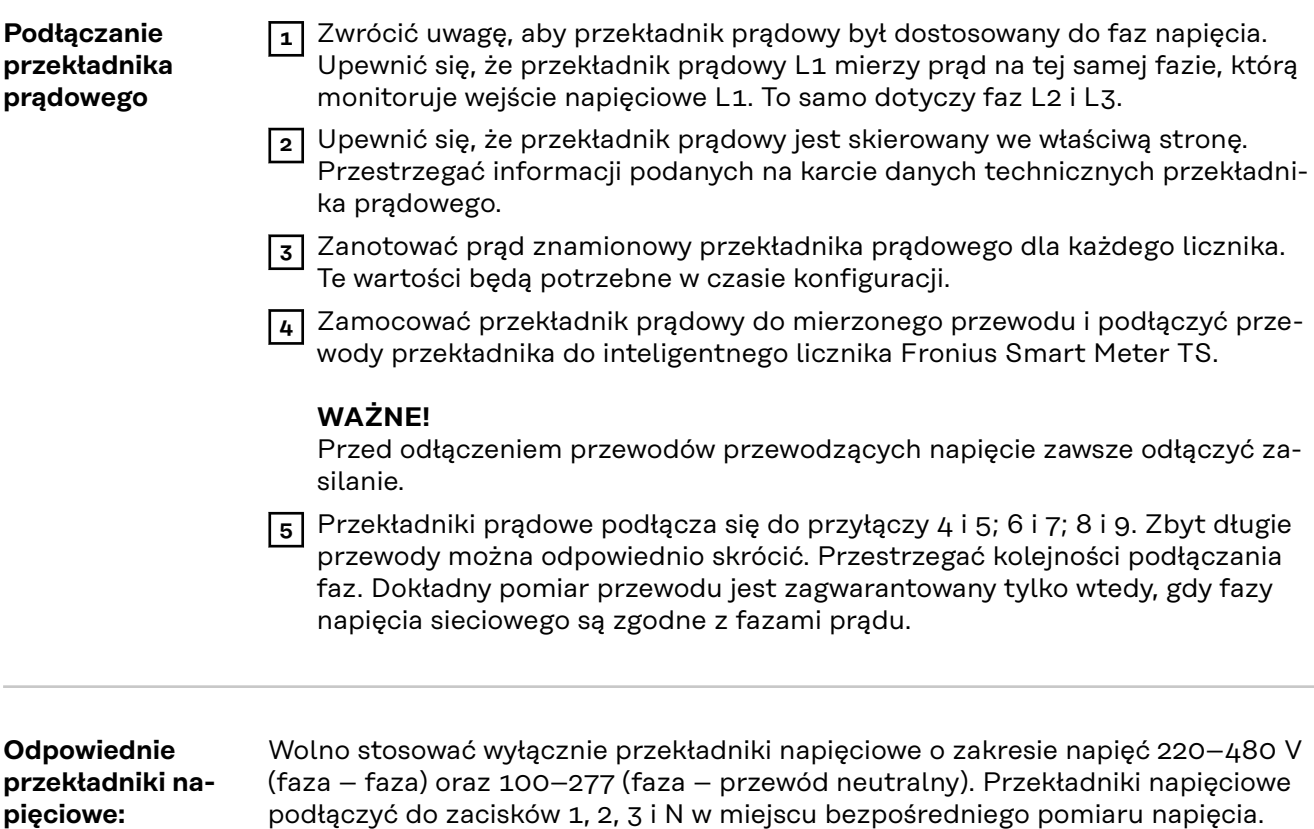

<span id="page-24-0"></span>**Podłączanie przewodu wymiany danych do falownika**

Przyłącza transmisji danych inteligentnego licznika Fronius Smart Meter TS podłączyć kablem sieciowym (typu CAT5 lub lepszym) do interfejsu Modbus falownika Fronius.

W instalacji można zamontować kilka inteligentnych liczników Fronius Smart Meter, patrz rozdział **[System wielolicznikowy — Fronius SnapINverter](#page-28-0)** na stronie **[29](#page-28-0)**.

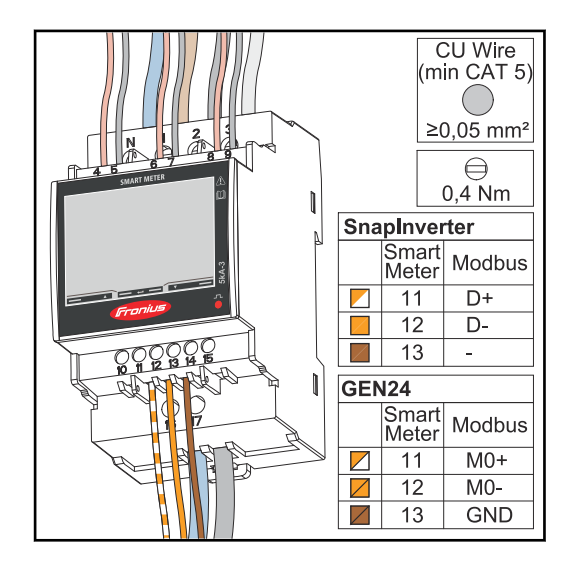

W celu uniknięcia interferencji trzeba zastosować terminator (patrz rozdział **[Podłączanie terminatorów](#page-25-0)** na stronie **[26](#page-25-0)**).

#### **WAŻNE!**

#### **Dalsze informacje na temat prawidłowego uruchamiania.**

Przestrzegać poniższych informacji dotyczących podłączania przewodu transmisji danych do falownika.

- Zastosować kabel sieciowy typu CAT5 lub lepszy.
- Maksymalna długość kabla między falownikiem Fronius a licznikiem Fronius Smart Meter wynosi 300 metrów.
- Powiązane przewody transmisji danych (D+/D-, M0+/M0-) powinny być wykonane ze skręconych ze sobą par kabli.
- W przypadku falowników Fronius GEN24 można wybrać dowolne z wejść M0 i M1.
- Jeżeli przewody transmisji danych są blisko okablowania sieciowego, używać żył lub kabli dostosowanych do napięcia 300–600 V (nigdy mniejszego niż napięcie robocze).
- Stosować podwójnie izolowane lub osłonięte kable transmisji danych, jeśli znajdują się w pobliżu niezaizolowanych przewodów.
- Używać ekranowanych kabli typu skrętka, aby uniknąć zakłóceń.
- W każdym zacisku przyłączeniowym można zamontować po dwie żyły, skręcając je ze sobą, wprowadzając do terminala i mocno dokręcając zacisk. **Wskazówka:** Luźna żyła może sparaliżować całe otoczenie sieciowe.
- Przyłącza transmisji danych inteligentnego licznika Fronius Smart Meter TS są galwanicznie odseparowane od niebezpiecznych napięć.

**Terminatory objaśnienie symboli**

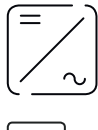

**Falownik w systemie**

np. Fronius Symo

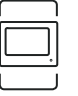

#### **Licznik — Fronius Smart Meter TS**

Terminator R 120 omów w postaci zworki umieszcza się pomiędzy **M-** i **T**.

<span id="page-25-0"></span>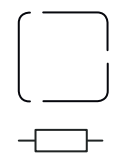

## **Modbus RTU, urządzenie innego producenta**

np. Fronius Ohmpilot, akumulator itp.

## **Terminator**

R 120 omów

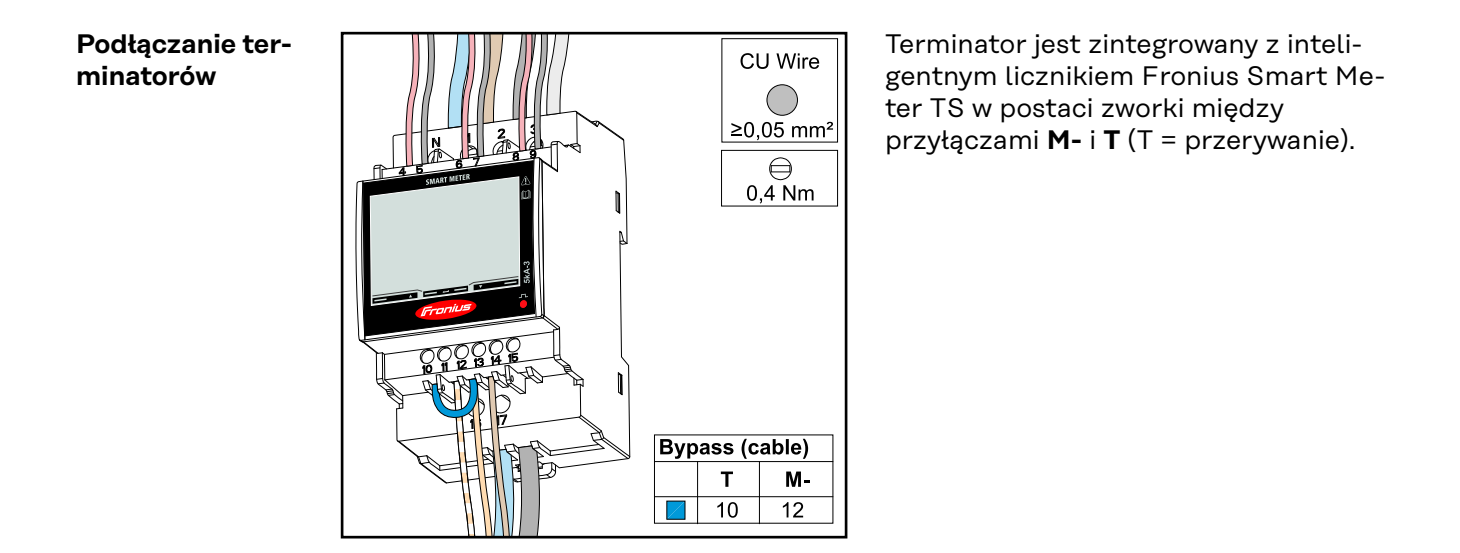

#### **Terminatory** Wskutek interferencji zaleca się użycie terminatorów zgodnie z poniższym zestawieniem, aby zapewnić niezakłócone działanie.

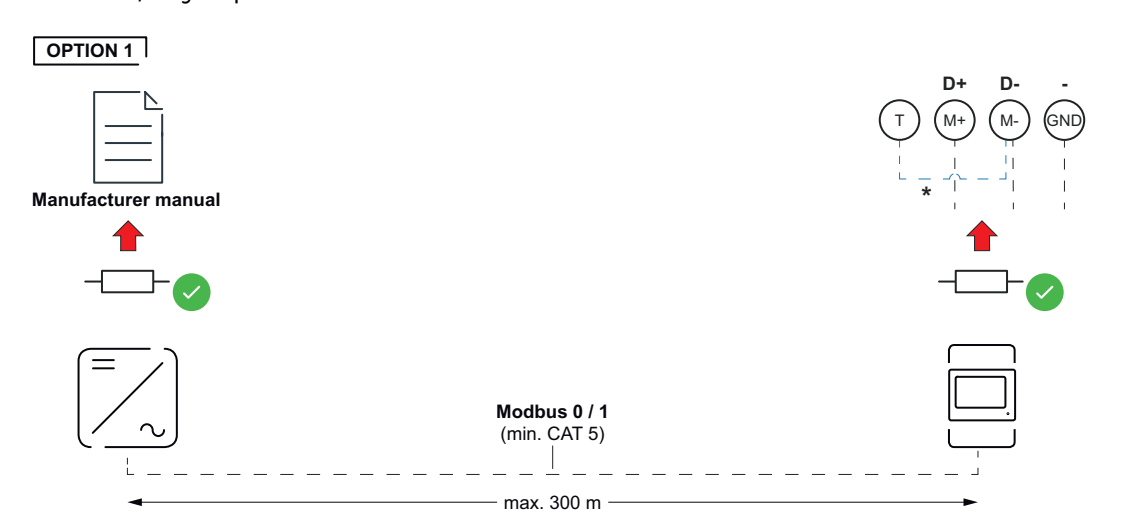

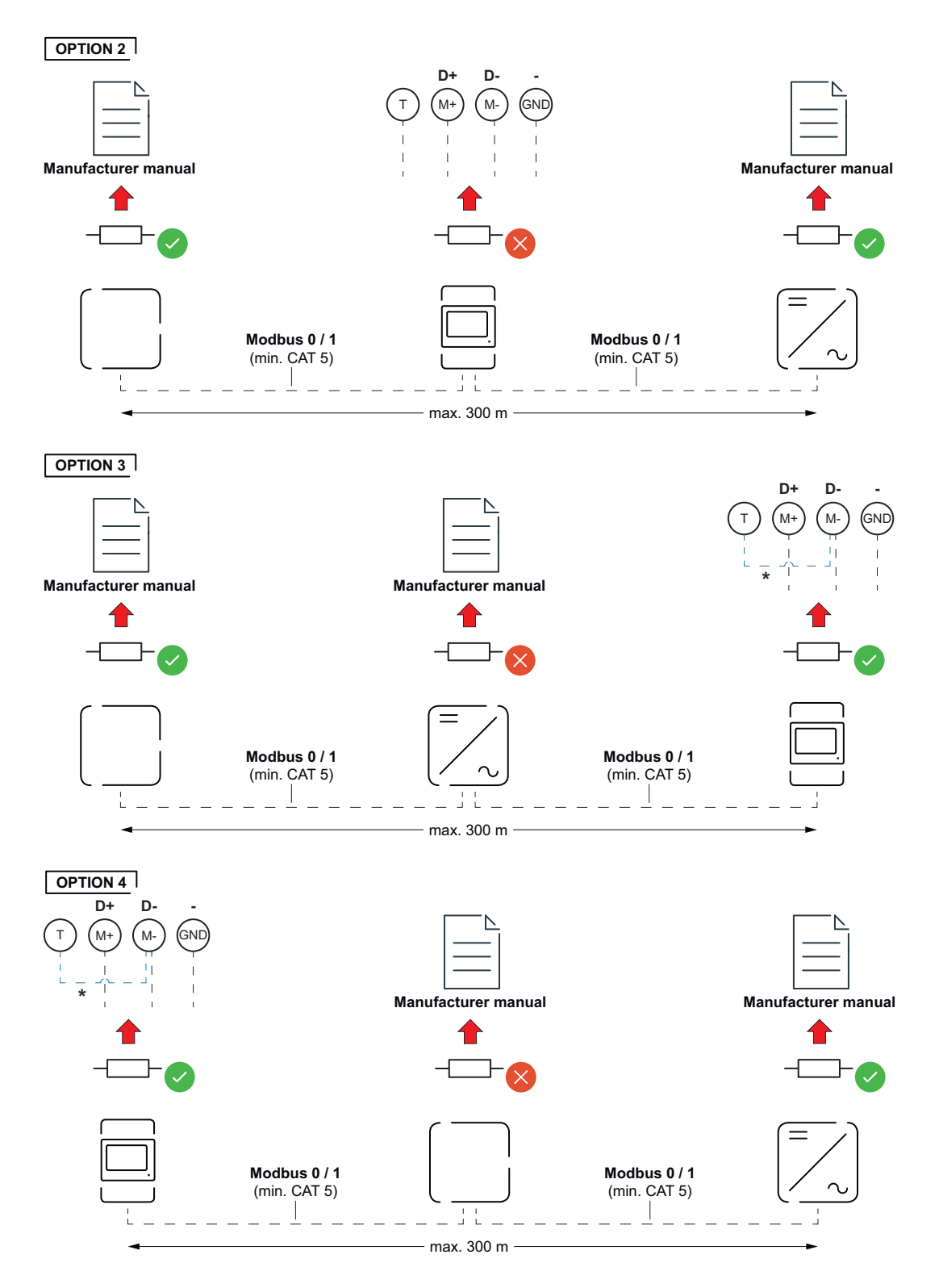

\* Terminator jest zintegrowany z inteligentnym licznikiem Fronius Smart Meter TS w postaci zworki między przyłączami **M-** i **T** (T = przerywanie).

#### <span id="page-27-0"></span>**Montaż osłony przyłączy**

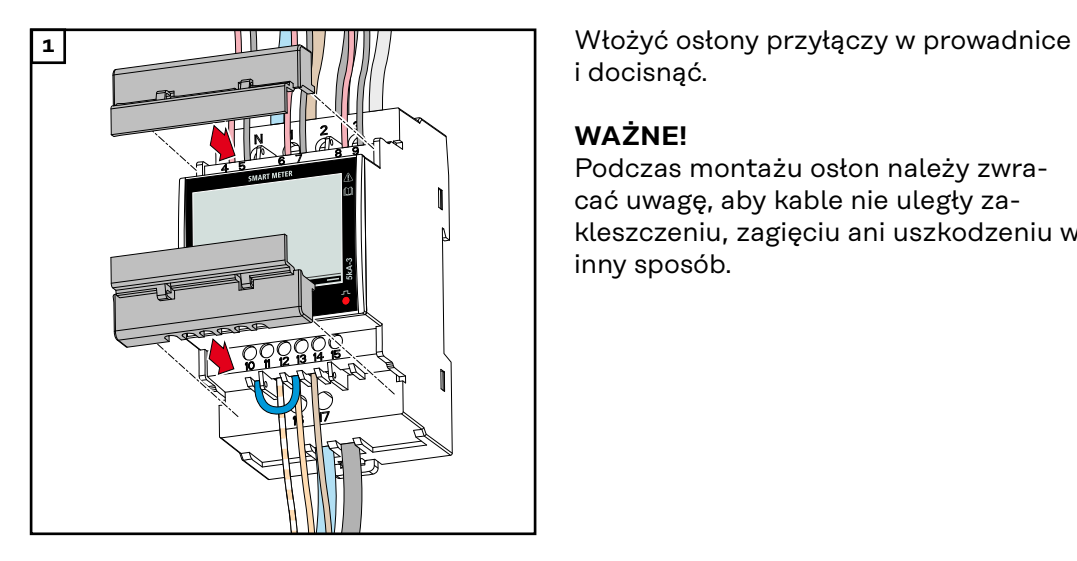

i docisnąć.

#### **WAŻNE!**

Podczas montażu osłon należy zwracać uwagę, aby kable nie uległy zakleszczeniu, zagięciu ani uszkodzeniu w inny sposób.

#### **System wielolicznikowy — objaśnienie symboli**

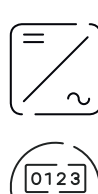

#### **Sieć zasilająca**

zasila odbiorniki w systemie, jeśli moduły fotowoltaiczne lub akumulator nie zapewniają wystarczającej mocy.

#### **Falownik w systemie**

np. Fronius Primo, Fronius Symo, itp.

#### **Fronius Smart Meter**

mierzy dane pomiarowe istotne dla rozliczenia ilości prądu (przede wszystkim kilowatogodziny pobrane z sieci energetycznej i do niej wprowadzone). Na bazie danych istotnych dla rozliczenia dostawca energii elektrycznej uwzględnia na fakturze pobór z sieci, a odbiorca nadwyżki płaci za energię wprowadzoną do sieci.

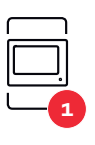

#### **Licznik pierwotny**

rejestruje krzywą obciążenia systemu i udostępnia dane pomiarowe do profilowania energii we Fronius Solar.web. Licznik pierwotny steruje także dynamiczną regulacją mocy wprowadzanej do sieci.

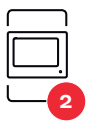

#### **Licznik wtórny**

rejestruje krzywą obciążenia poszczególnych generatorów i odbiorników (np. pralki, lampy, telewizora, pompy ciepła itp.) w gałęzi zużycia i dostarcza dane pomiarowe do profilowania energii w Fronius Solar.web.

**Modbus RTU, Urządzenie innej firmy**

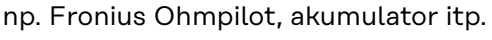

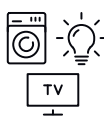

#### **Odbiorniki w systemie**

np. pralka, lampy, telewizor, itp.

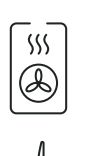

**Dodatkowe odbiorniki w systemie** np. pompa ciepła

**Dodatkowe generatory w systemie** np. elektrownia wiatrowa

**Terminator** R 120 $\Omega$ 

#### <span id="page-28-0"></span>**Punkt sieci Modbus — Fronius SnapINverter**

Do zacisku przyłączeniowego Modbus można podłączyć maksymalnie 4 punkty sieci Modbus.

#### **WAŻNE!**

Do jednego falownika można podłączyć tylko po jednym liczniku pierwotnym, jednym akumulatorze i jednym urządzeniu Ohmpilot. Ze względu na wysoki transfer danych z akumulatora, akumulator zajmuje dwa punkty sieci.

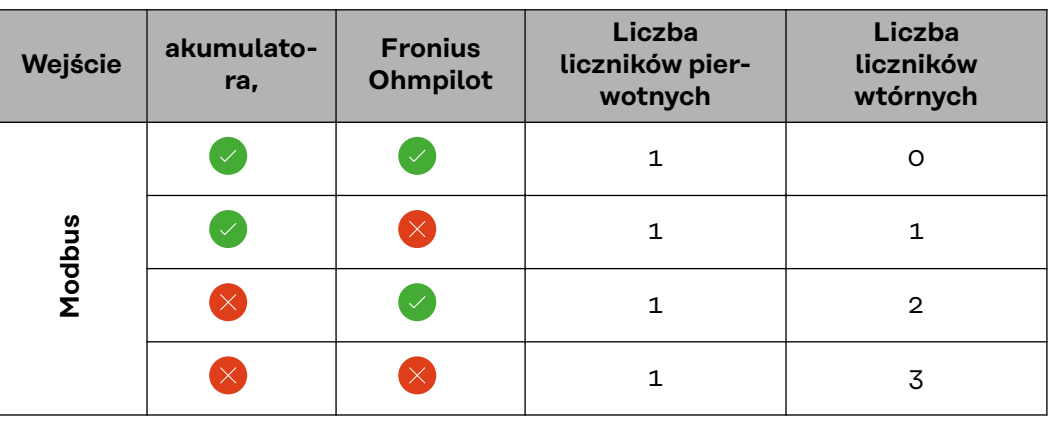

#### **Przykład:**

#### **System wielolicznikowy — Fronius SnapI-Nverter**

W przypadku montażu wielu inteligentnych liczników Fronius Smart Meter TS, dla każdego trzeba ustawić osobny adres (patrz **[Konfiguracja adresu inteligent](#page-36-0)[nego licznika Fronius Smart Meter TS](#page-36-0)** na stronie **[37](#page-36-0)**). Licznik pierwotny zawsze otrzymuje adres 1. Wszystkie dodatkowe liczniki są numerowane w sposób ciągły w zakresie adresów od 2 do 14. Można użytkować równocześnie wiele inteligentnych liczników Fronius Smart Meter o różnych klasach mocy.

#### **WAŻNE!**

Używać maks. 3 liczników obwodu wtórnego w systemie. Aby zapobiec interferencjom, zaleca się instalację terminatorów zgodnie z informacjami w rozdziale **[Podłączanie terminatorów](#page-25-0)** na stronie **[26](#page-25-0)**.

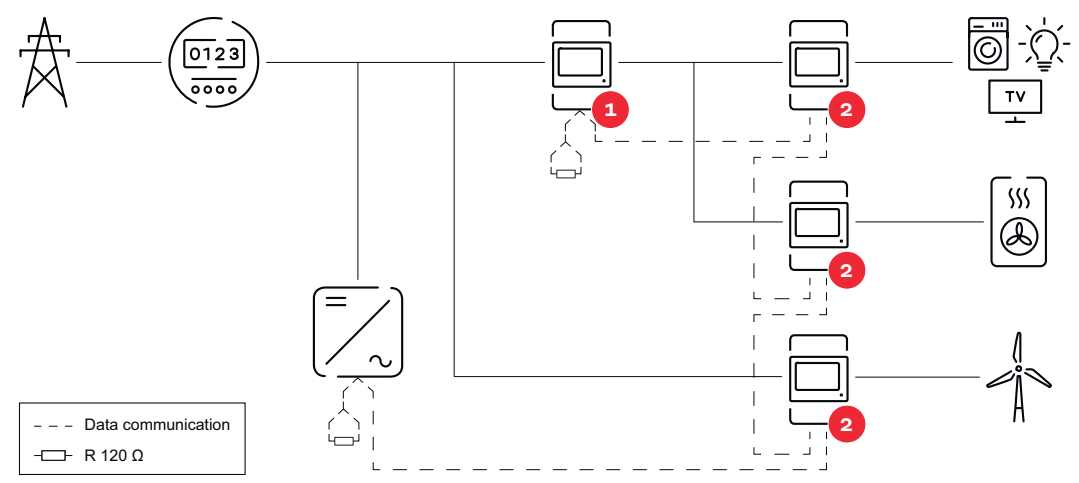

*Pozycja licznika obwodu pierwotnego na odgałęzieniu odbioru. \*Terminator R 120 omów*

<span id="page-29-0"></span>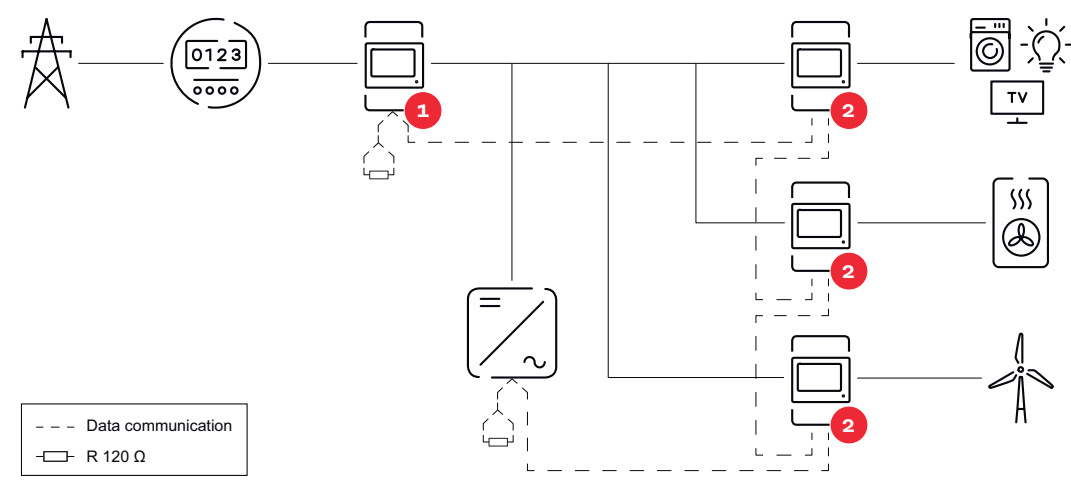

*Pozycja licznika pierwotnego w punkcie zasilania sieci. \*Terminator R 120 omów*

#### **W przypadku systemu wielolicznikowego trzeba przestrzegać kilku zasad:**

- Każdy adres Modbus można przypisać tylko raz.
- Umieszczanie terminatorów przeprowadzać indywidualnie dla każdego kanału.

#### **Punkt sieci Modbus — Fronius GEN24**

Wejścia M0 i M1 mogą zostać wybrane dowolnie. Do zacisku przyłączeniowego Modbus na wejściach M0 i M1 można podłączyć maks. po 4 punkty sieci Modbus.

#### **WAŻNE!**

Do jednego falownika można podłączyć tylko po jednym liczniku pierwotnym, jednym akumulatorze i jednym urządzeniu Ohmpilot. Ze względu na wysoki transfer danych z akumulatora, akumulator zajmuje dwa punkty sieci.

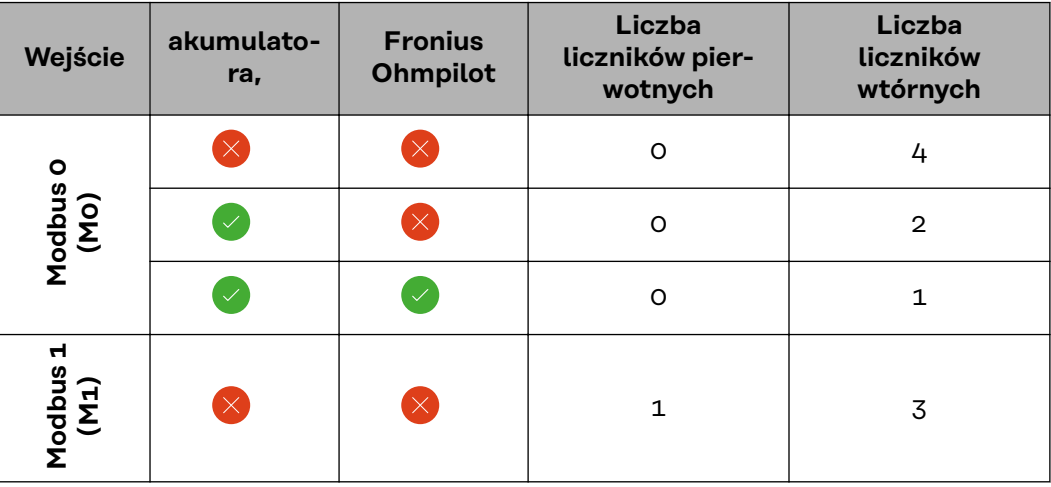

#### **Przykład 1:**

#### **Przykład 2:**

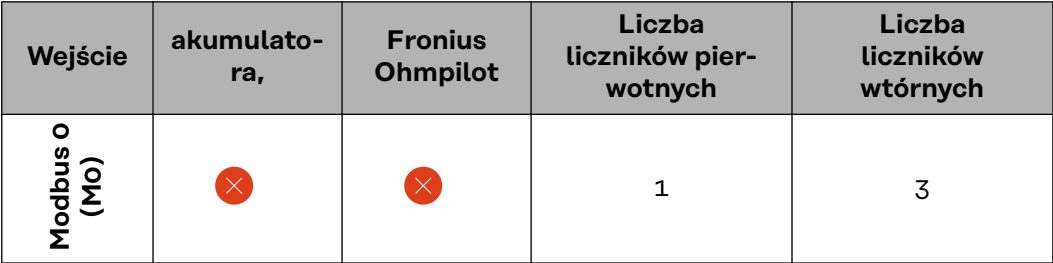

<span id="page-30-0"></span>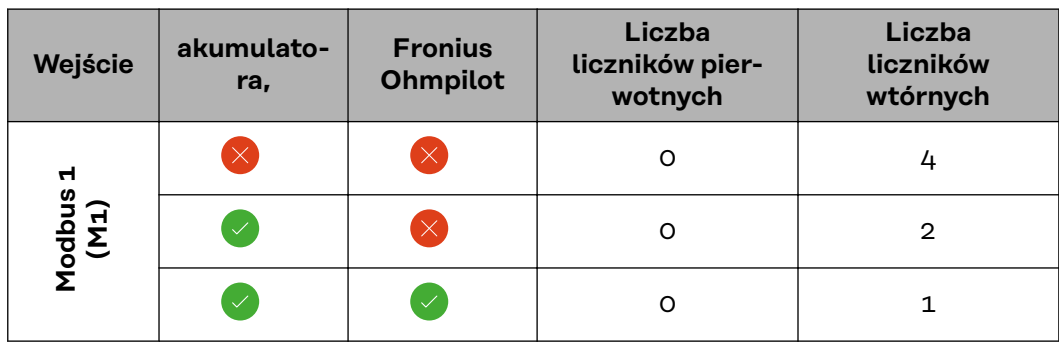

#### **System wielolicznikowy — falownik Fronius GEN24**

W przypadku montażu wielu inteligentnych liczników Fronius Smart Meter TS dla każdego trzeba ustawić osobny adres (patrz **[Konfiguracja adresu inteligentnego](#page-36-0)  [licznika Fronius Smart Meter TS](#page-36-0)** na stronie **[37](#page-36-0)**). Licznik pierwotny zawsze otrzymuje adres 1. Wszystkie dodatkowe liczniki są numerowane w sposób ciągły w zakresie adresów od 2 do 14. Można użytkować równocześnie wiele inteligentnych liczników Fronius Smart Meter o różnych klasach mocy.

#### **WAŻNE!**

Używać maks. 7 liczników wtórnych w systemie. W celu uniknięcia interferencji wskazane jest zamontowanie terminatorów w sposób opisany w rozdziale **[Podłączanie terminatorów](#page-25-0)** na stronie **[26](#page-25-0)**.

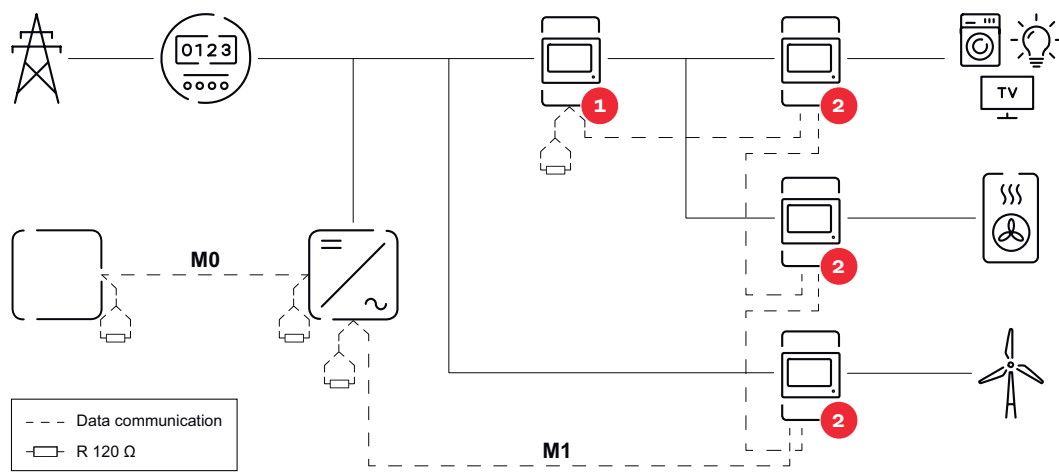

*Umiejscowienie licznika pierwotnego na odgałęzieniu odbioru. \*Terminator R 120 omów*

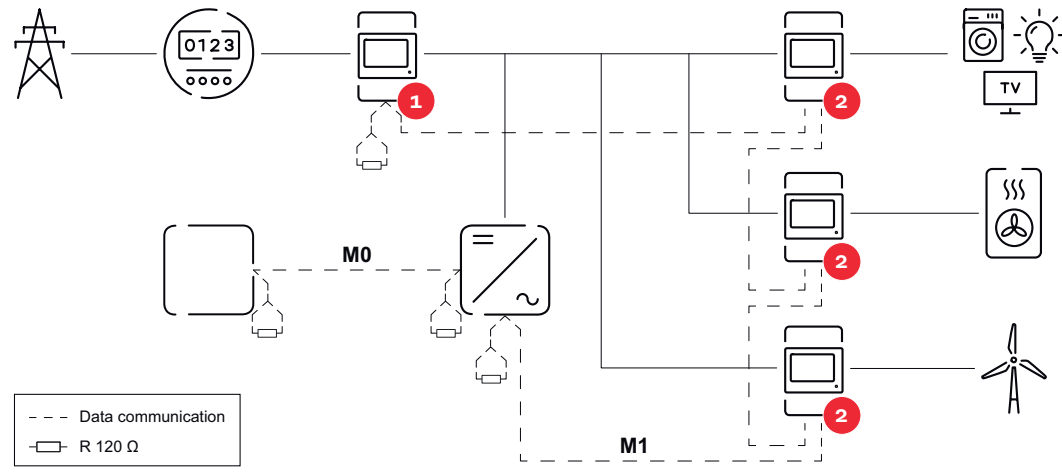

*Umiejscowienie licznika pierwotnego w punkcie zasilania sieci. \*Terminator R 120 omów*

#### **W przypadku systemu wielolicznikowego trzeba przestrzegać kilku zasad:**

- Licznik pierwotny i akumulator podłączyć do różnych kanałów (wskazane).
- Równomiernie podzielić pozostałe obiekty Modbus.
- Każdy adres Modbus można przypisać tylko raz.
- Terminatory zakładać indywidualnie dla każdego kanału.

<span id="page-31-0"></span>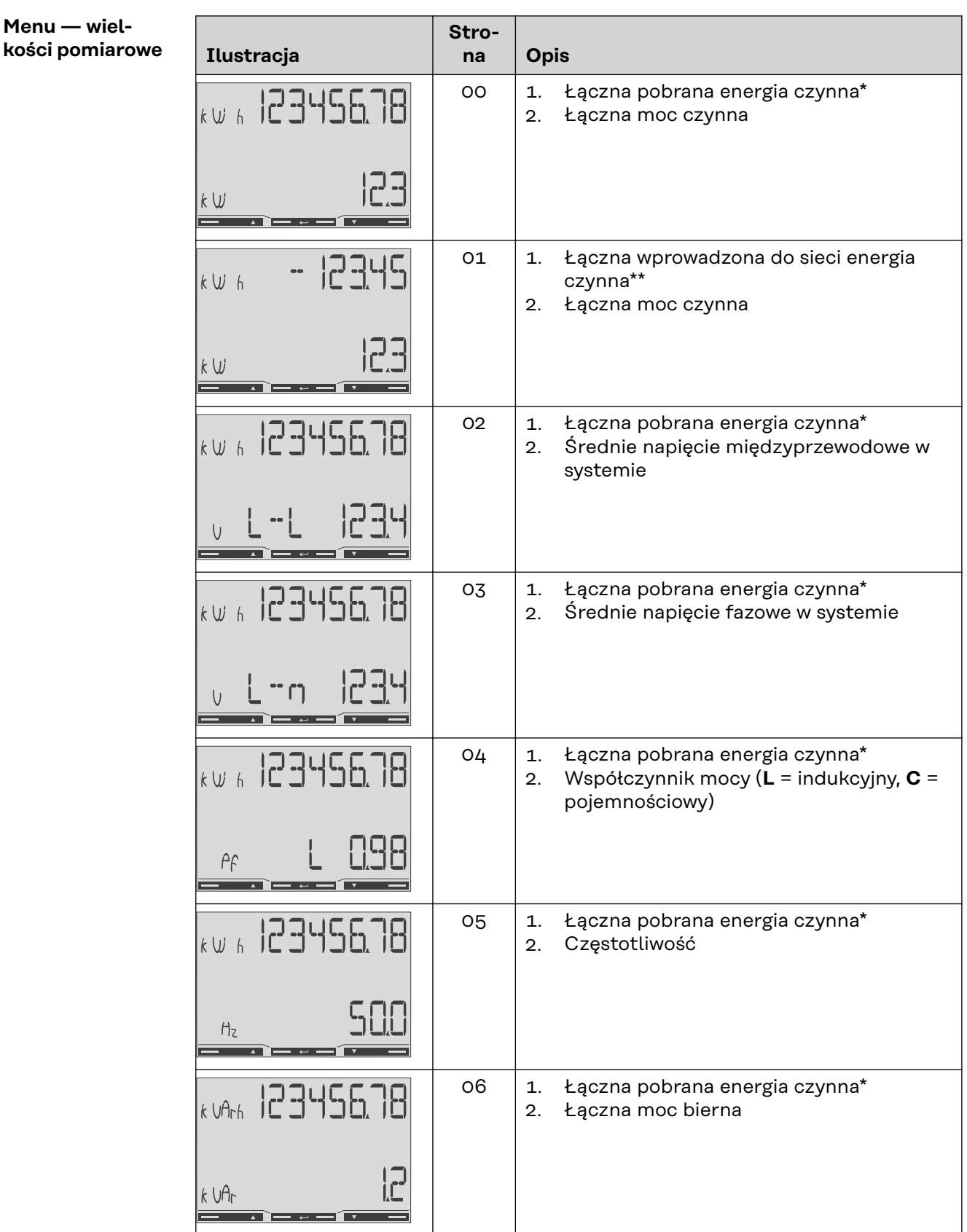

**Menu — wiel-**

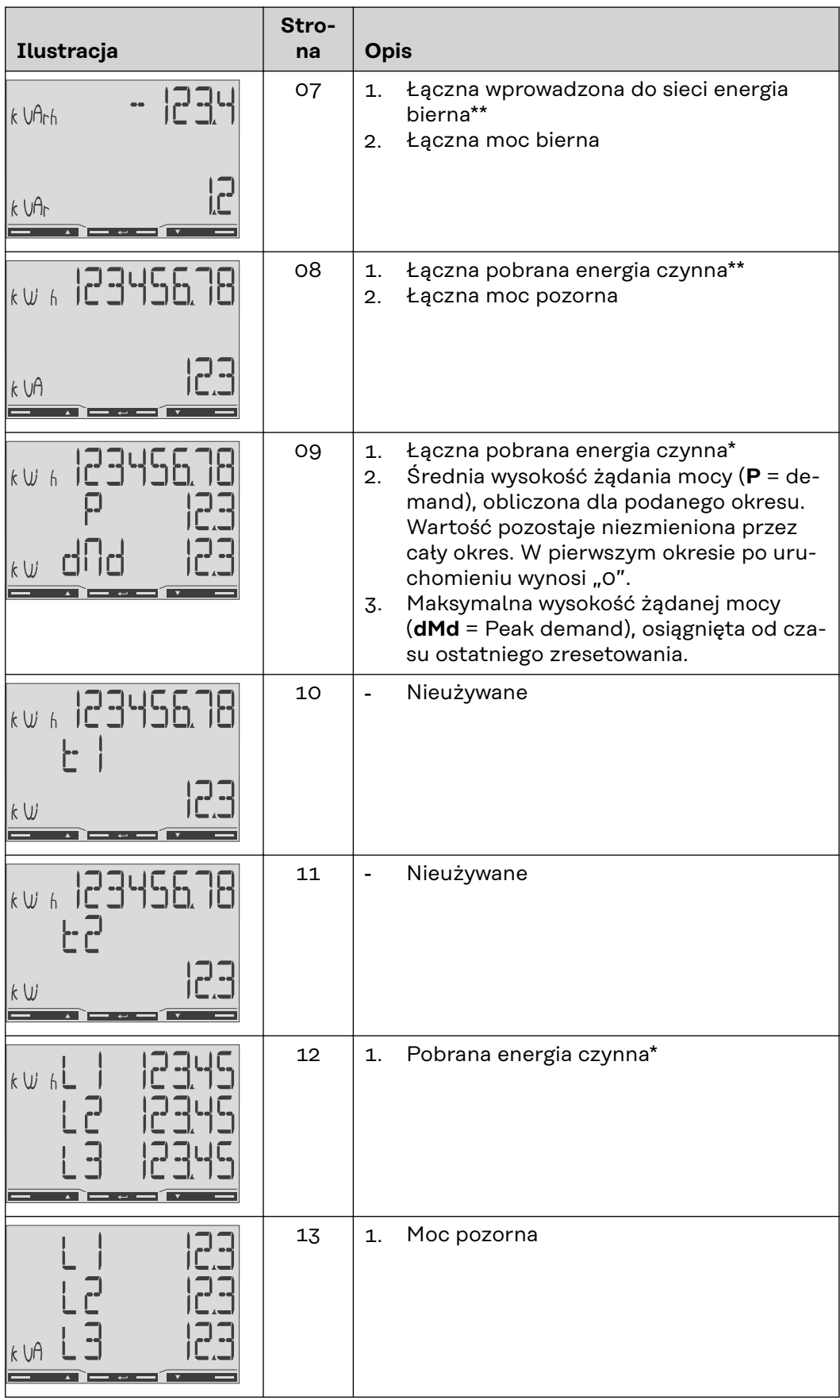

<span id="page-33-0"></span>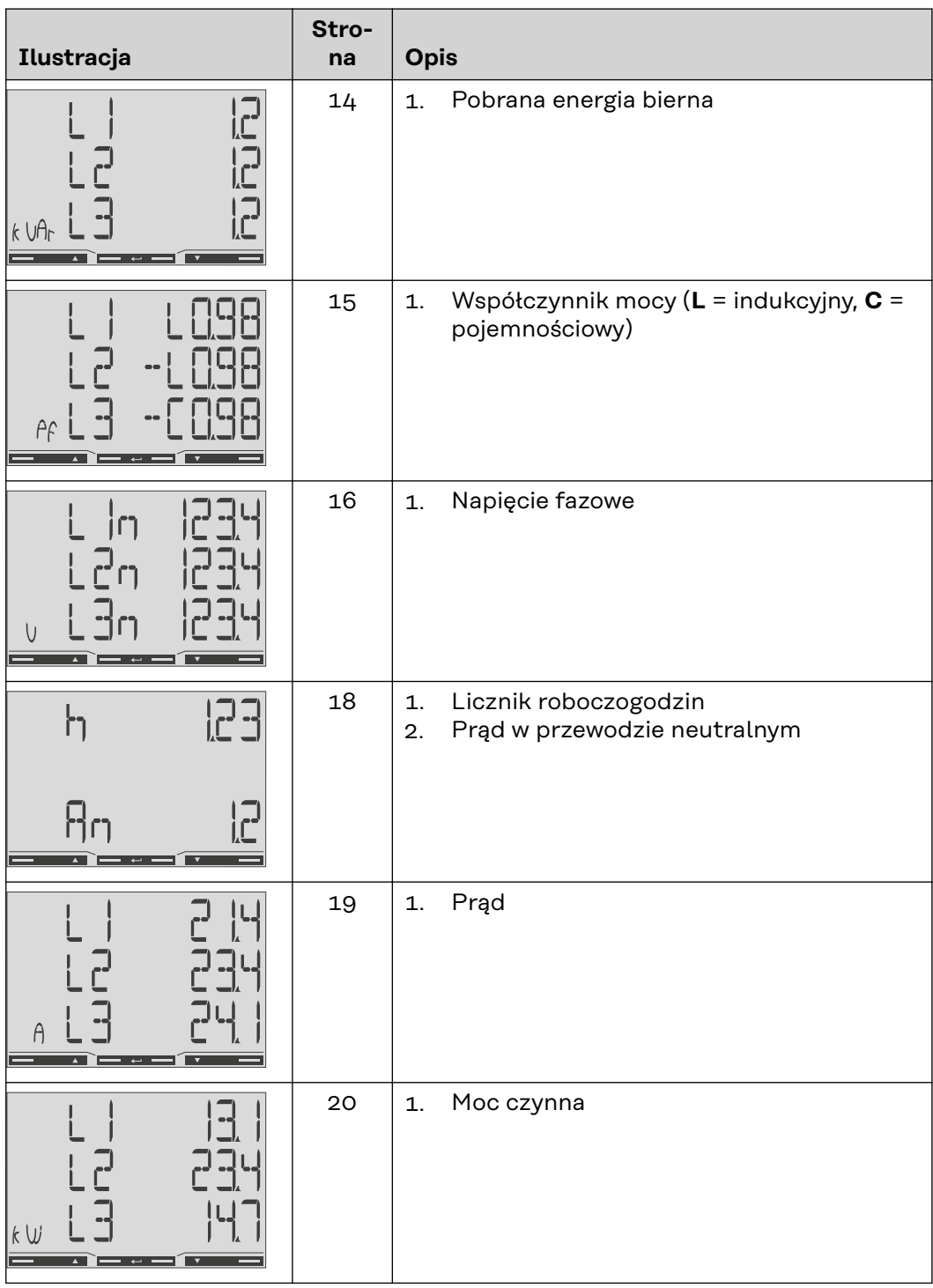

- \* Wyświetlana, gdy aktywny jest tryb easy connection (**Pomiar** = A). Ta wartość wskazuje energię łączną bez uwzględnienia kierunku.
- \*\* Ustawienie fabryczne wyświetla się, gdy system mierzy osobno energię pobraną i wprowadzoną do sieci (**Pomiar** = b).

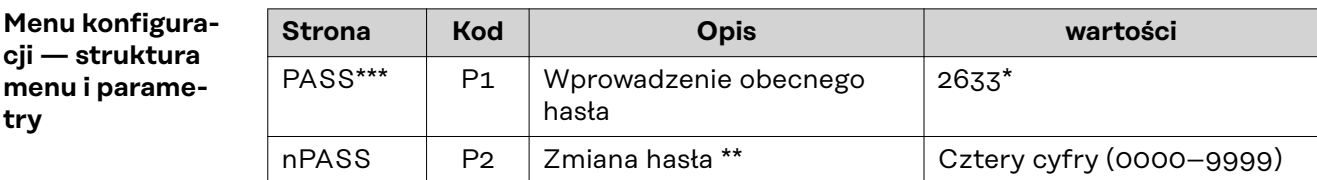

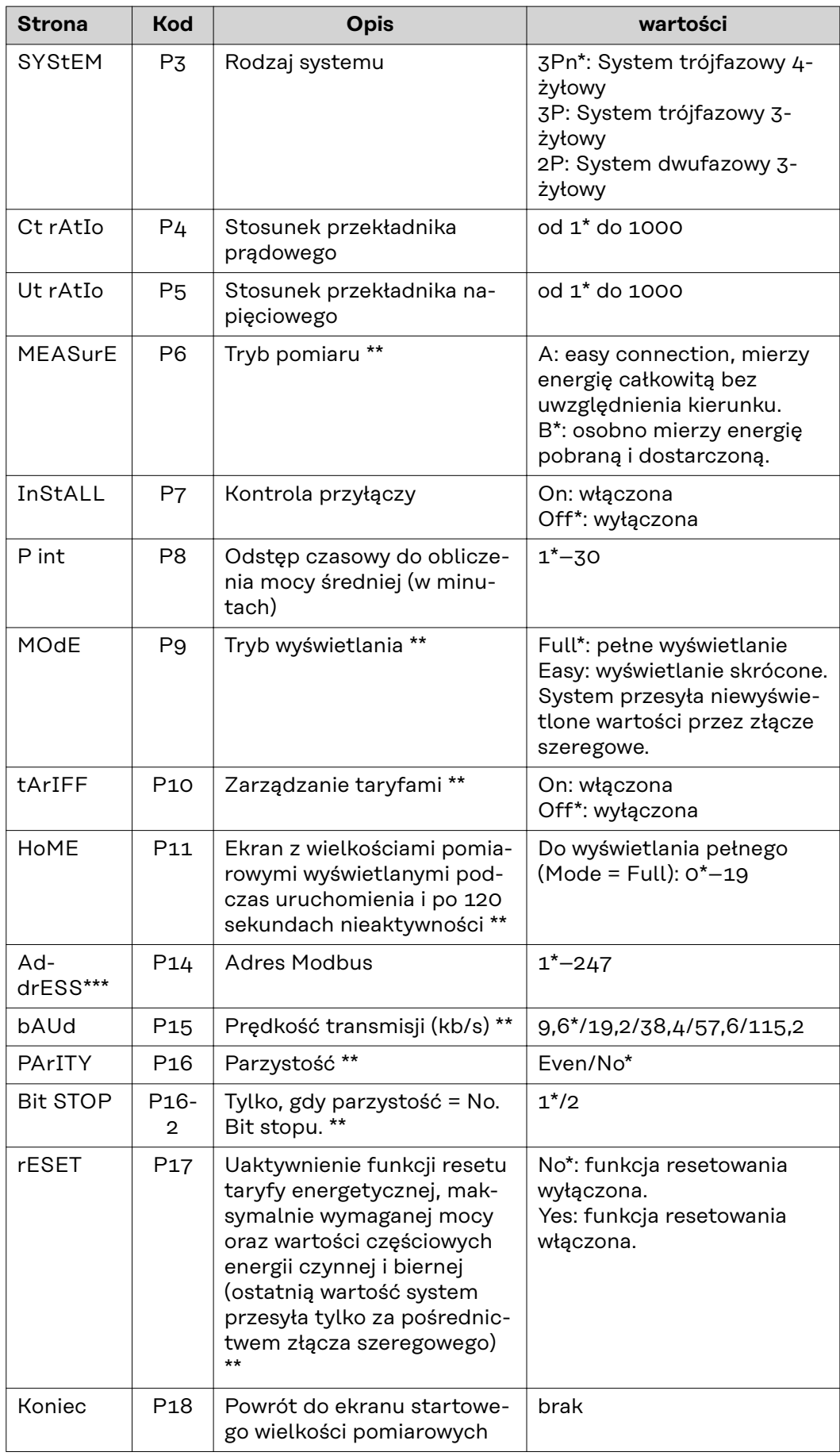

- \* Ustawienie fabryczne
- \*\* Ustawienia można zabezpieczyć zmianą hasła (hasła nie można zresetować).
- \*\*\* Ustawienia, które trzeba skonfigurować.

<span id="page-35-0"></span>**Skonfigurować stosunek przełożenia przekładnika prądowego i napięciowego.**

Wolno konfigurować wyłącznie stosunek przełożenia przekładnika prądowego i napięciowego. Wszystkie inne parametry są już skonfigurowane fabrycznie. **Na-Symbol zwa Event Funkcja** Up  $1 \times \sqrt[8]{n}$  przejście o stronę naprzód, zwiększenie  $\overline{\mathbf{A}}$ wartości o 1 Down  $_{1}\times$   $\overset{\text{\normalsize $\mathfrak{g}$}}{ }$  przejście o stronę wstecz, zmniejszenie wartości o 1 Enter 2 sekundy <a>
Wywołanie ustawień, potwierdzenie war- $\overline{a}$ tości 1 Przytrzymać "Enter" przez 2 se-**SMART METER** kundy. **2** Przyciskami "W górę" lub "W dół" wywołać ekran P1. **3** Ustawić hasło "2633" przyciskami "W górę" oraz "W dół" i każdą wartość potwierdzić przyciskiem "Enter".

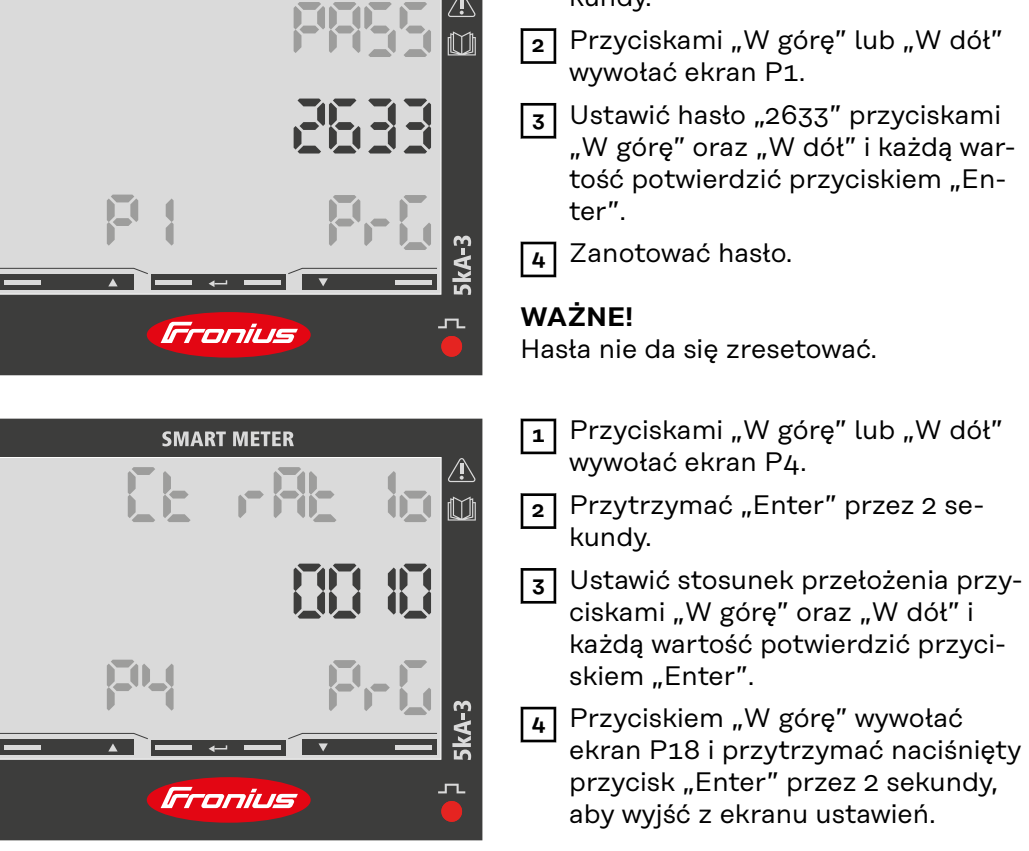

Stosunek przełożenia przekładnika prądowego<sup>1)</sup> (0001–1000<sup>2)</sup>). Stosunek przełożenia przekładnika napieciowego<sup>1), 3)</sup> (001.0–1000<sup>2)</sup>).

1)**Ważne!** Zmiana stosunku przełożenia spowoduje wyzerowanie liczników w inteligentnym liczniku Fronius Smart Meter TS.

2) Stosunek przełożenia przekładnika prądowego × stosunek przełożenia przekładnika napięciowego = maks. 1000.

<sup>3)</sup> Przestawienie tylko w przypadku stosowania przekładników napięciowych (bezpośredni pomiar napięcia VT = 1).

<span id="page-36-0"></span>**Konfiguracja adresu inteligentnego licznika Fronius Smart Meter TS**

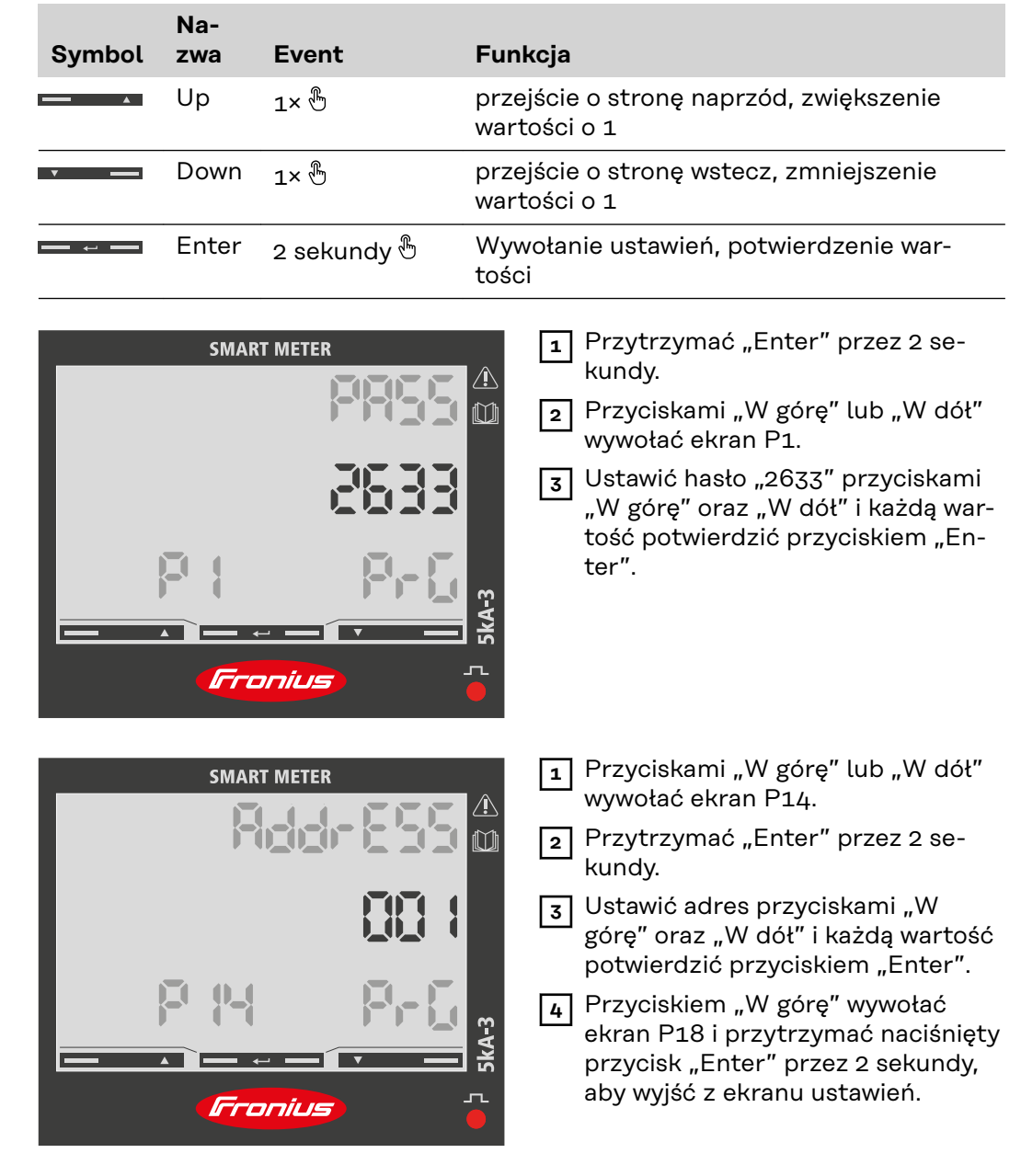

#### **Komunikaty o błędach**

Jeśli zmierzony sygnał przekroczy dopuszczalne limity miernika, na wyświetlaczu pojawi się odpowiedni komunikat:

- EEE miga: zmierzona wartość sygnału jest poza wartościami granicznymi.
- EEE świeci: pomiar zależy od wartości, która jest poza wartościami granicznymi.

**Uwaga:** Pomiary energii czynnej i biernej są wyświetlane, ale nie zmieniają się.

# <span id="page-38-0"></span>**Uruchamianie**

# <span id="page-40-0"></span>**Fronius SnapINverter**

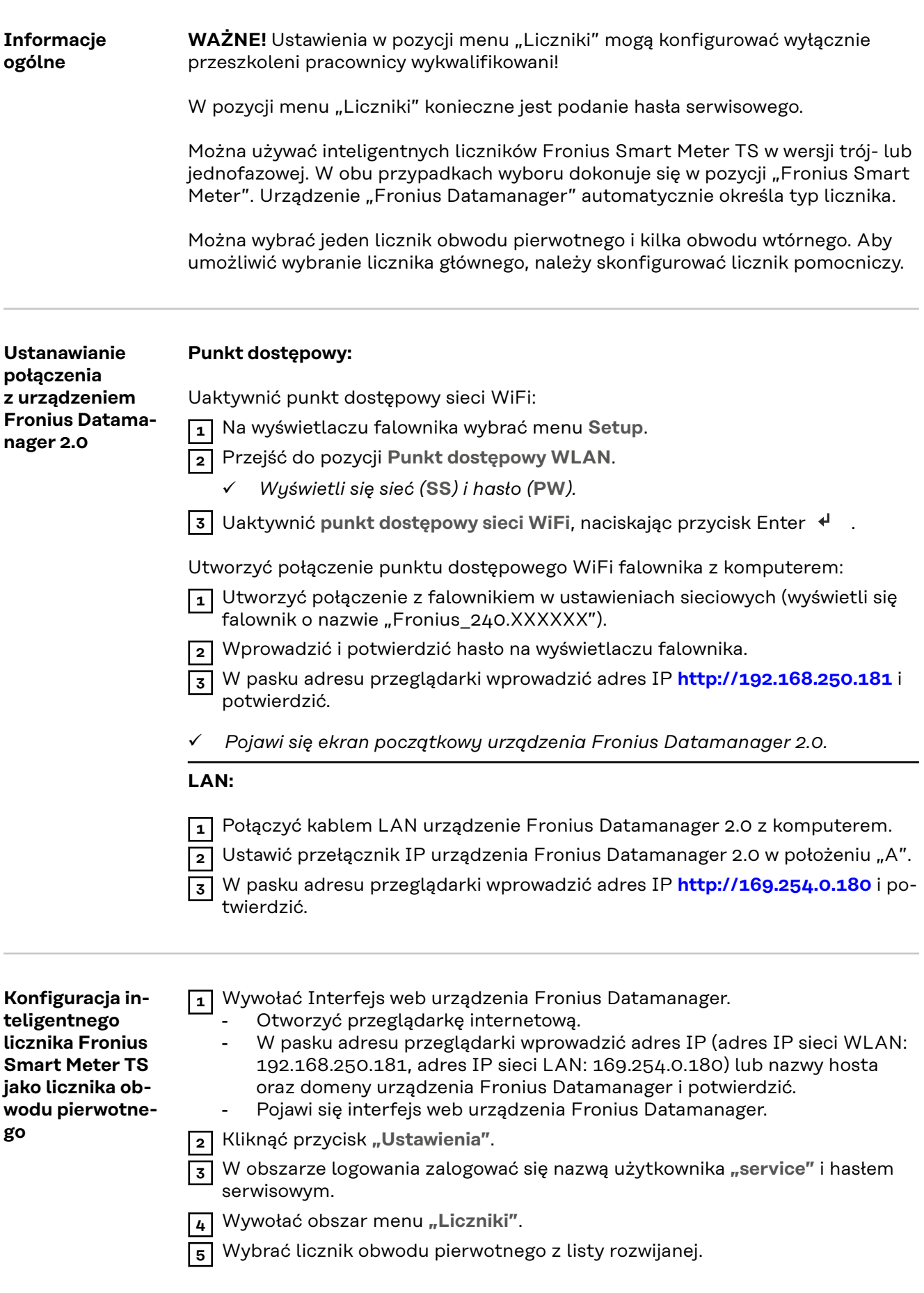

<span id="page-41-0"></span>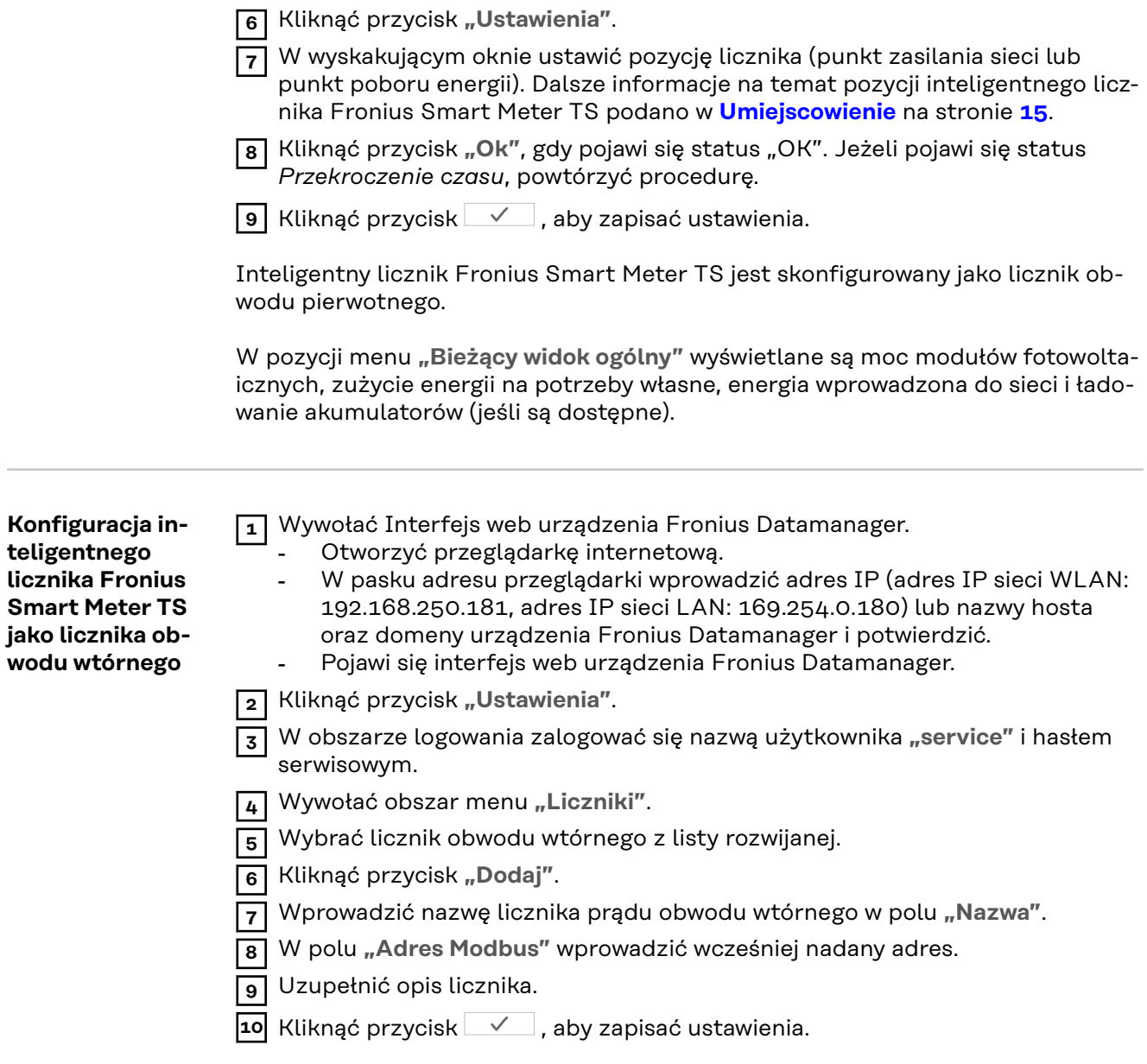

Inteligentny licznik Fronius Smart Meter TS jest skonfigurowany jako licznik obwodu wtórnego.

# <span id="page-42-0"></span>**Falownik Fronius GEN24**

**Informacje ogólne WAŻNE!** Ustawienia w pozycji menu **"Konfiguracja urządzenia"** mogą konfigurować wyłącznie przeszkoleni pracownicy wykwalifikowani!

> W pozycji menu **"Konfiguracja urządzenia"** konieczne jest podanie hasła technika.

Można używać inteligentnych liczników Fronius Smart Meter TS w wersji trój- lub jednofazowej. W obu przypadkach wyboru dokonuje się w pozycji menu "Komponenty". Typ licznika system określa automatycznie.

Można wybrać jeden licznik obwodu pierwotnego i kilka obwodu wtórnego. Aby umożliwić wybranie licznika głównego, należy skonfigurować licznik pomocniczy.

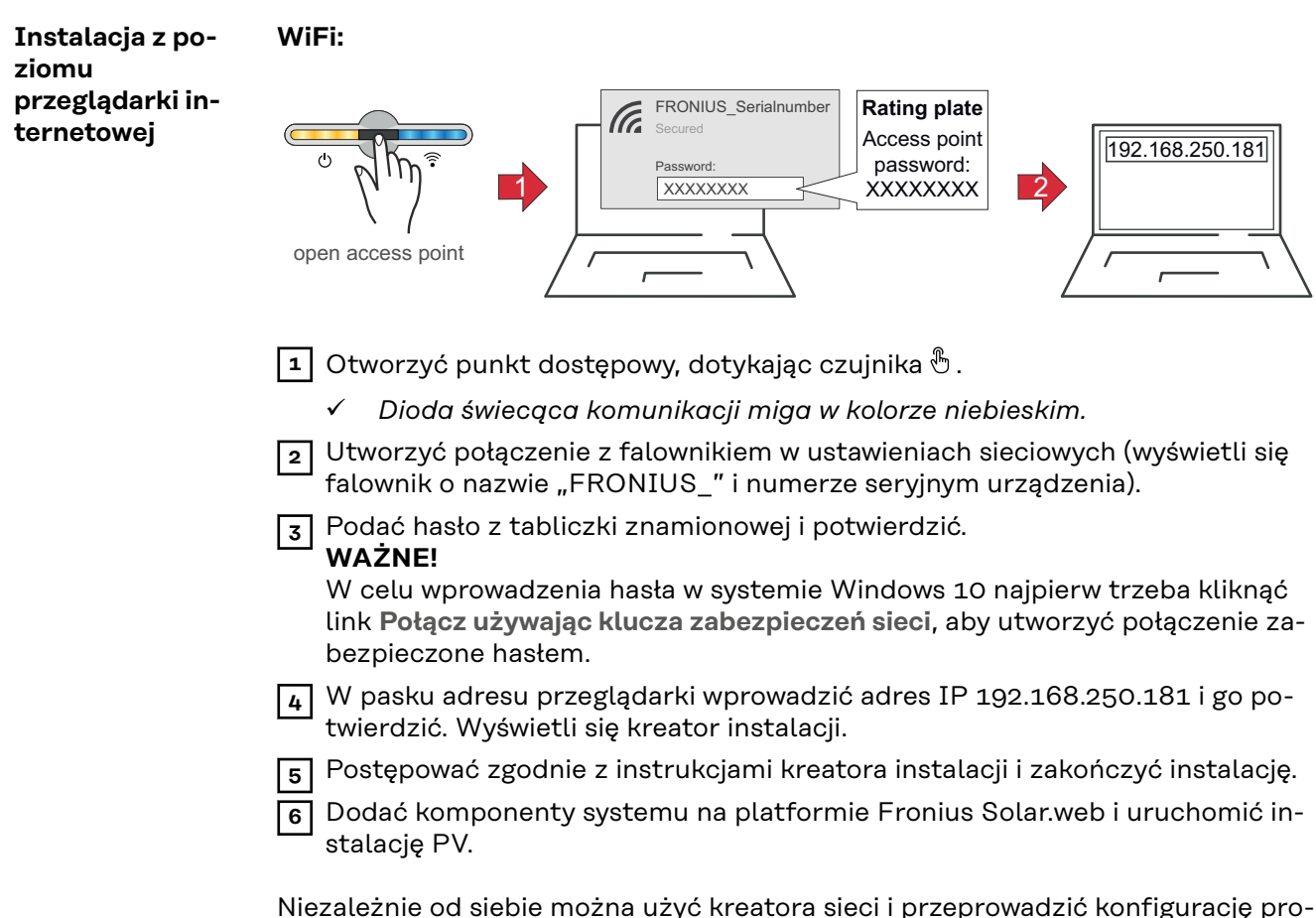

Niezależnie od siebie można użyć kreatora sieci i przeprowadzić konfigurację produktu. Do działania kreatora instalacji Fronius Solar.web potrzebne jest połączenie sieciowe.

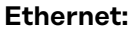

<span id="page-43-0"></span>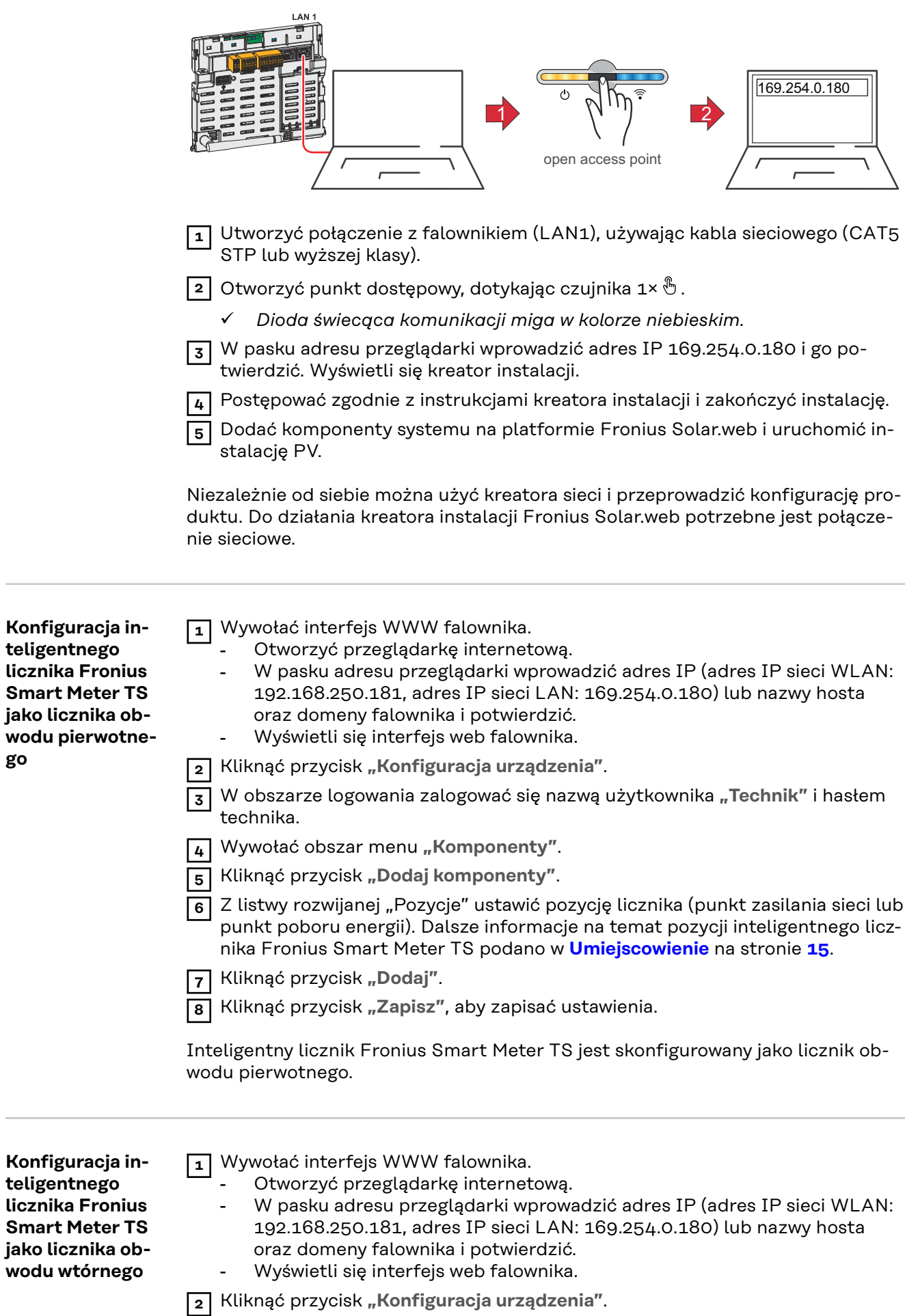

L

**go**

 $\mathcal{L}^{\text{max}}$ 

- W obszarze logowania zalogować się nazwą użytkownika "Technik" i hasłem technika.
- Wywołać obszar menu "Komponenty".
- Kliknąć przycisk "Dodaj komponenty".
- Z listwy rozwijanej "Pozycja" wybrać typ licznika (licznik generatora/odbiornika).
- W polu "Adres Modbus" wprowadzić wcześniej nadany adres.
- W polu wprowadzania "Nazwa" wprowadzić nazwę licznika.
- Z listwy rozwijanej "Kategoria" wybrać kategorię (generator lub odbiornik).
- Kliknąć przycisk "Dodaj".
- Kliknąć przycisk **"Zapisz"**, aby zapisać ustawienia.

Inteligentny licznik Fronius Smart Meter TS jest skonfigurowany jako licznik obwodu wtórnego.

# <span id="page-45-0"></span>**Dane techniczne**

#### **Dane techniczne Prędkość transmisji danych Modbus:** 9600 bodów **Bit parzystości:** brak

#### **Wersja oprogramowania:**

- Fronius Datamanager 2.0 (od wersji 3.16.1)
- Fronius Symo Hybrid (od wersji 1.16.1)

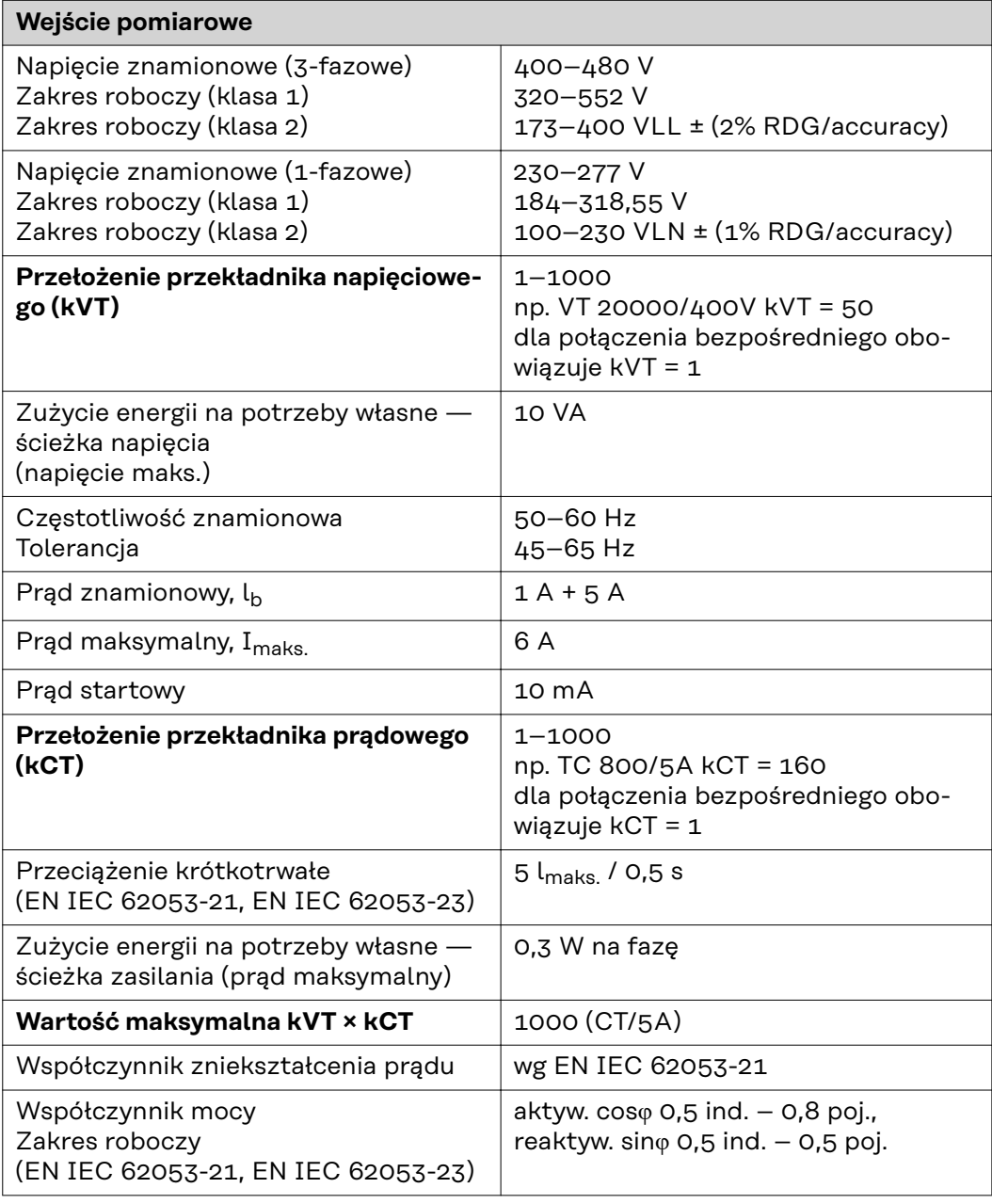

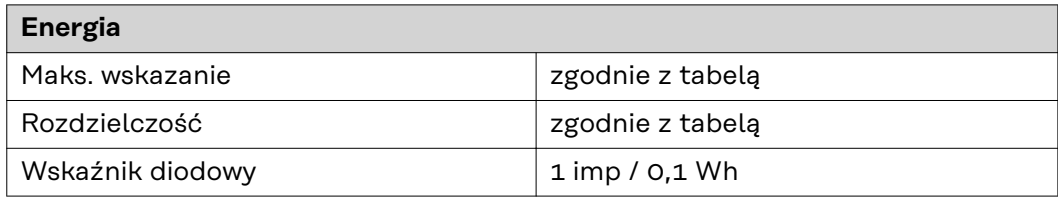

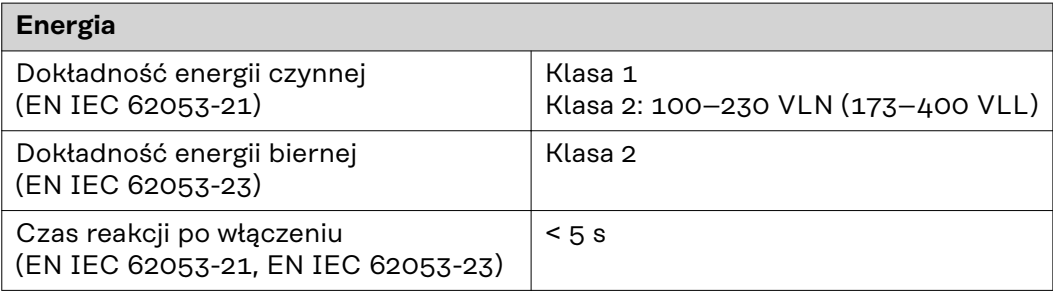

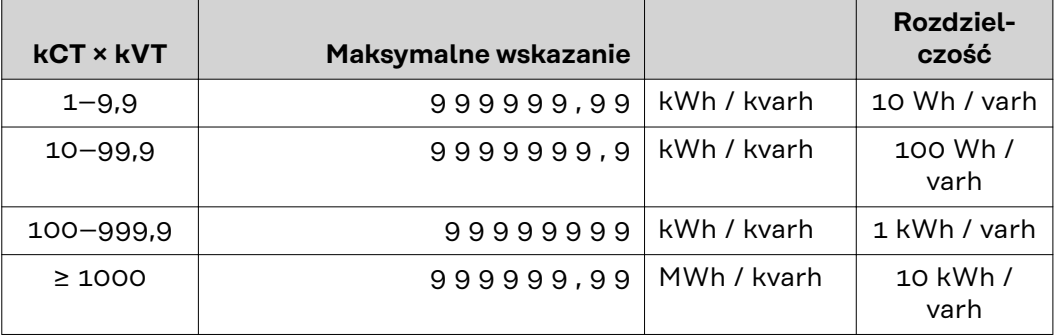

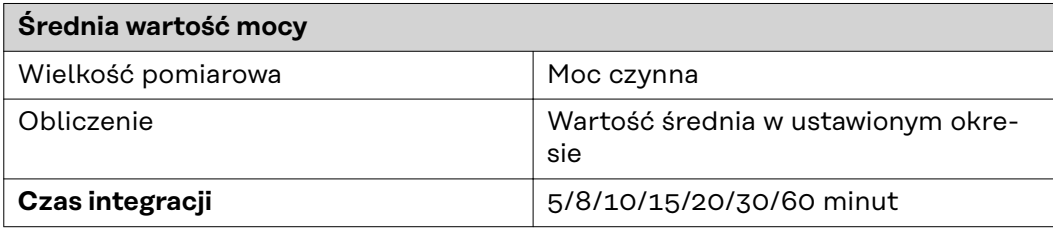

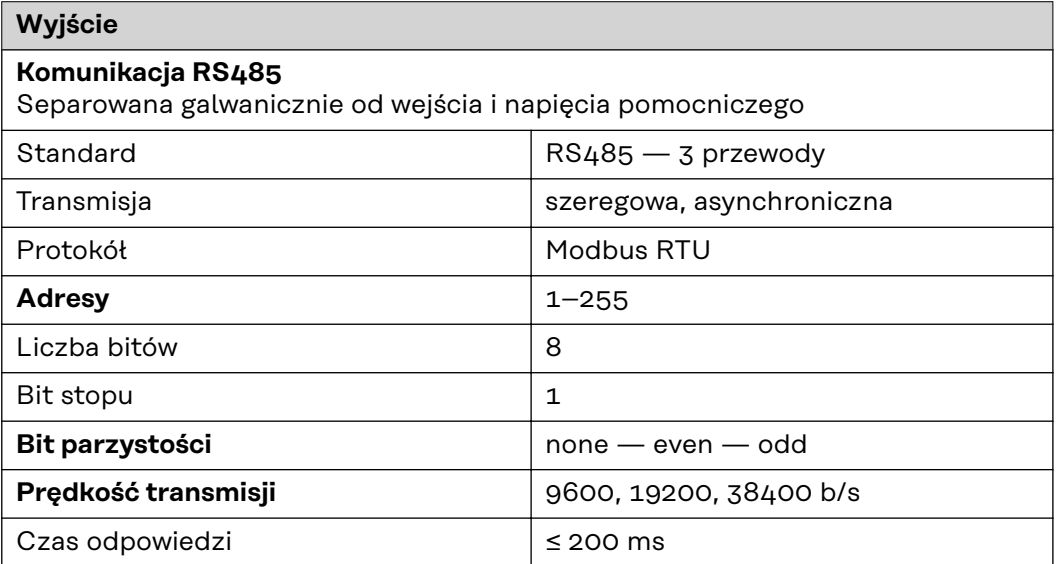

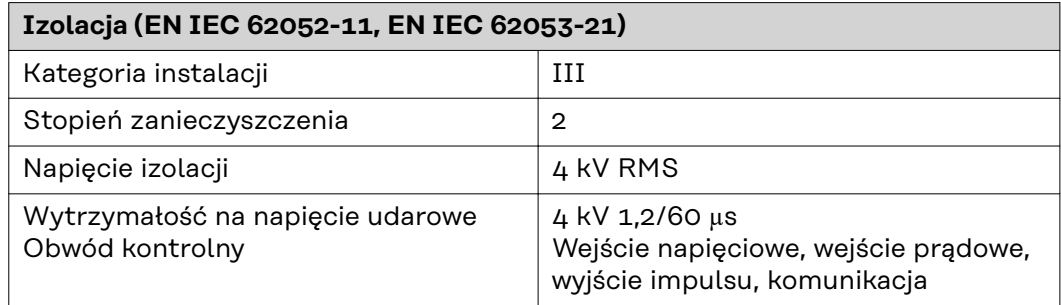

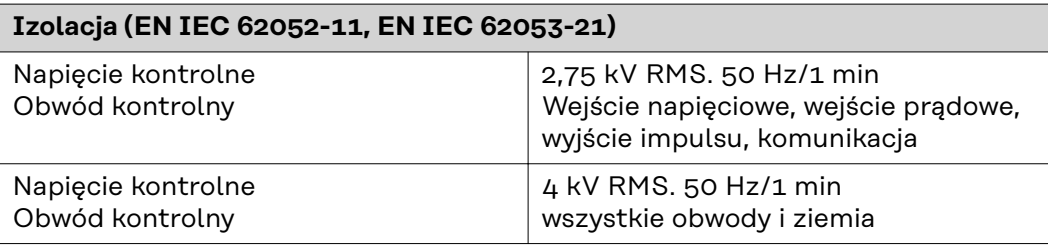

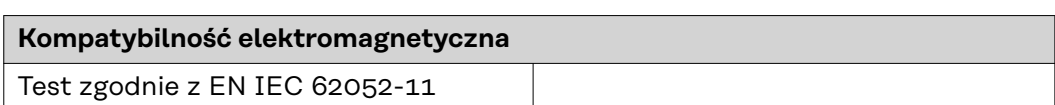

## **Warunki robocze**

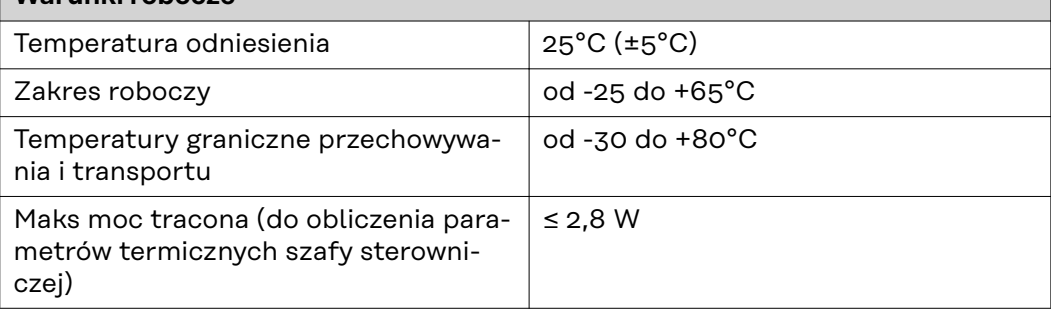

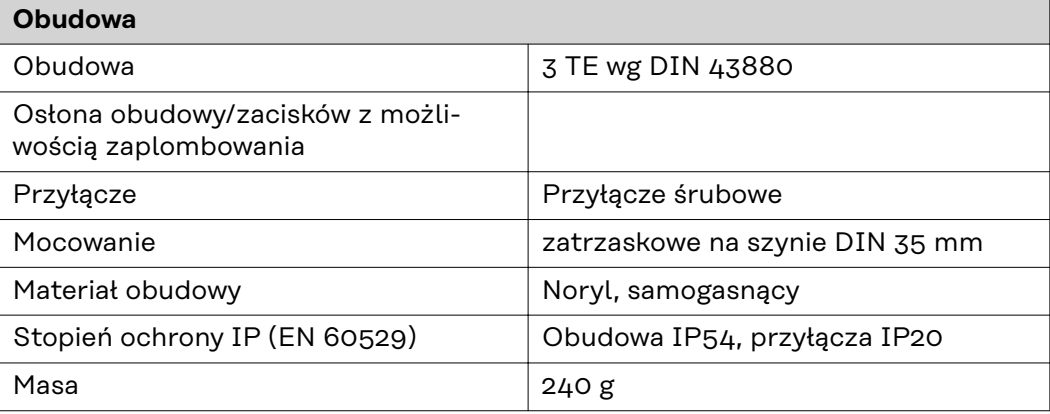

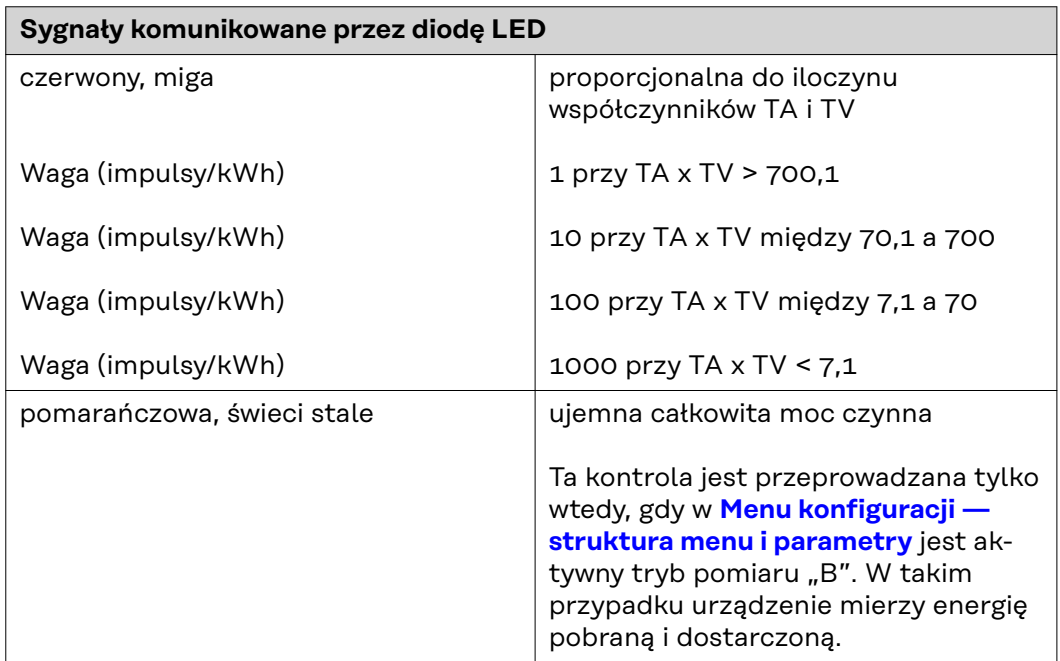

<span id="page-48-0"></span>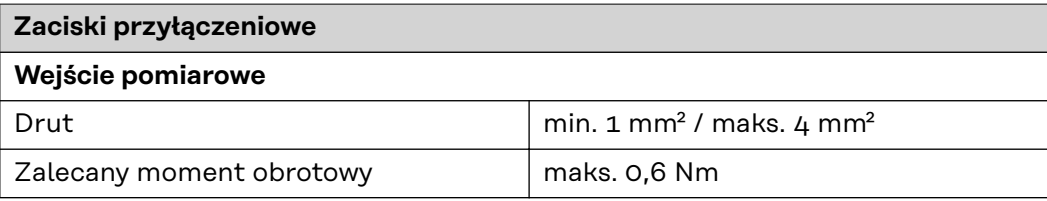

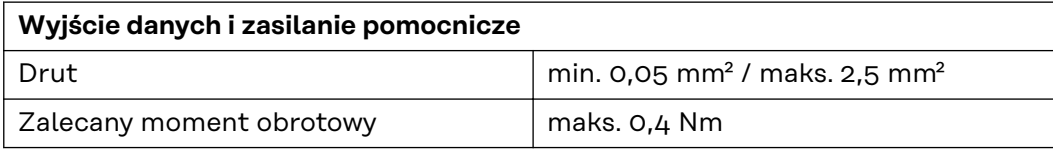

#### **Fabryczna gwarancja Fronius**

Szczegółowe warunki gwarancji w danym kraju podano pod adresem **[www.fro](https://www.fronius.com/de-de/germany/solarenergie/installateure-partner/service-support/garantiemodelle)[nius.com/solar/garantie](https://www.fronius.com/de-de/germany/solarenergie/installateure-partner/service-support/garantiemodelle)** .

W celu przedłużenia gwarancji na nowy zainstalowany produkt firmy Fronius, prosimy o rejestrację na stronie **[www.solarweb.com](https://www.solarweb.com/)**.

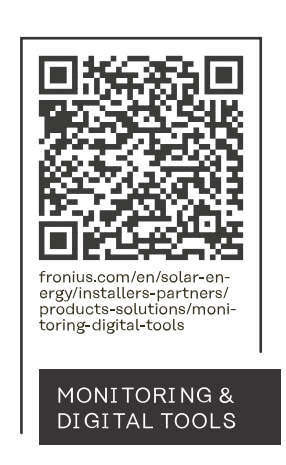

#### **Fronius International GmbH**

Froniusstraße 1 4643 Pettenbach Austria contact@fronius.com www.fronius.com

At www.fronius.com/contact you will find the contact details of all Fronius subsidiaries and Sales & Service Partners.